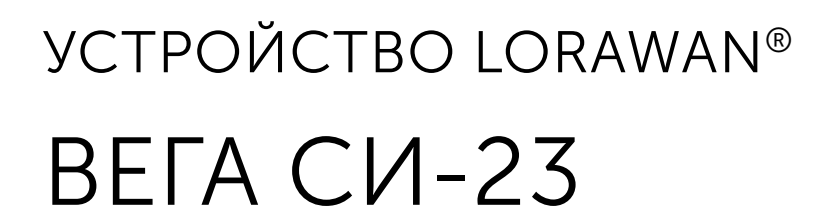

# РУКОВОДСТВО ПО ЭКСПЛУАТАЦИИ

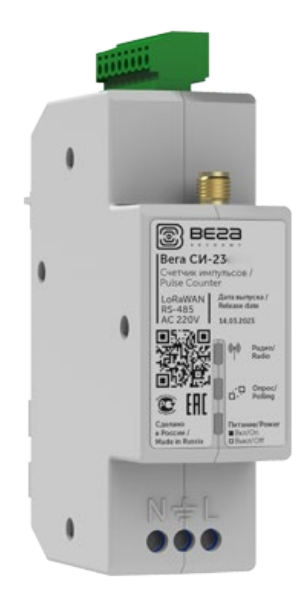

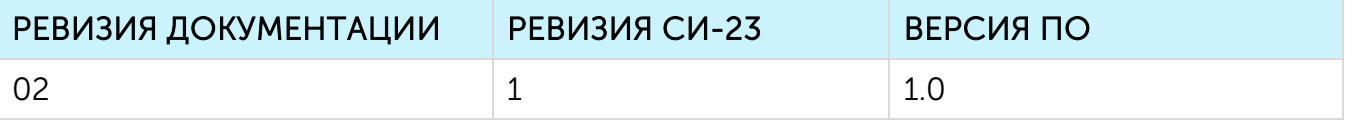

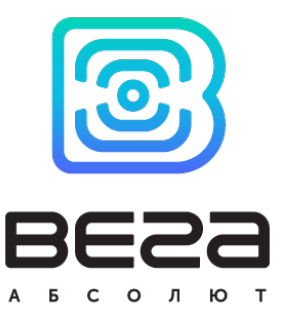

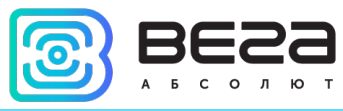

# **ОГЛАВЛЕНИЕ**

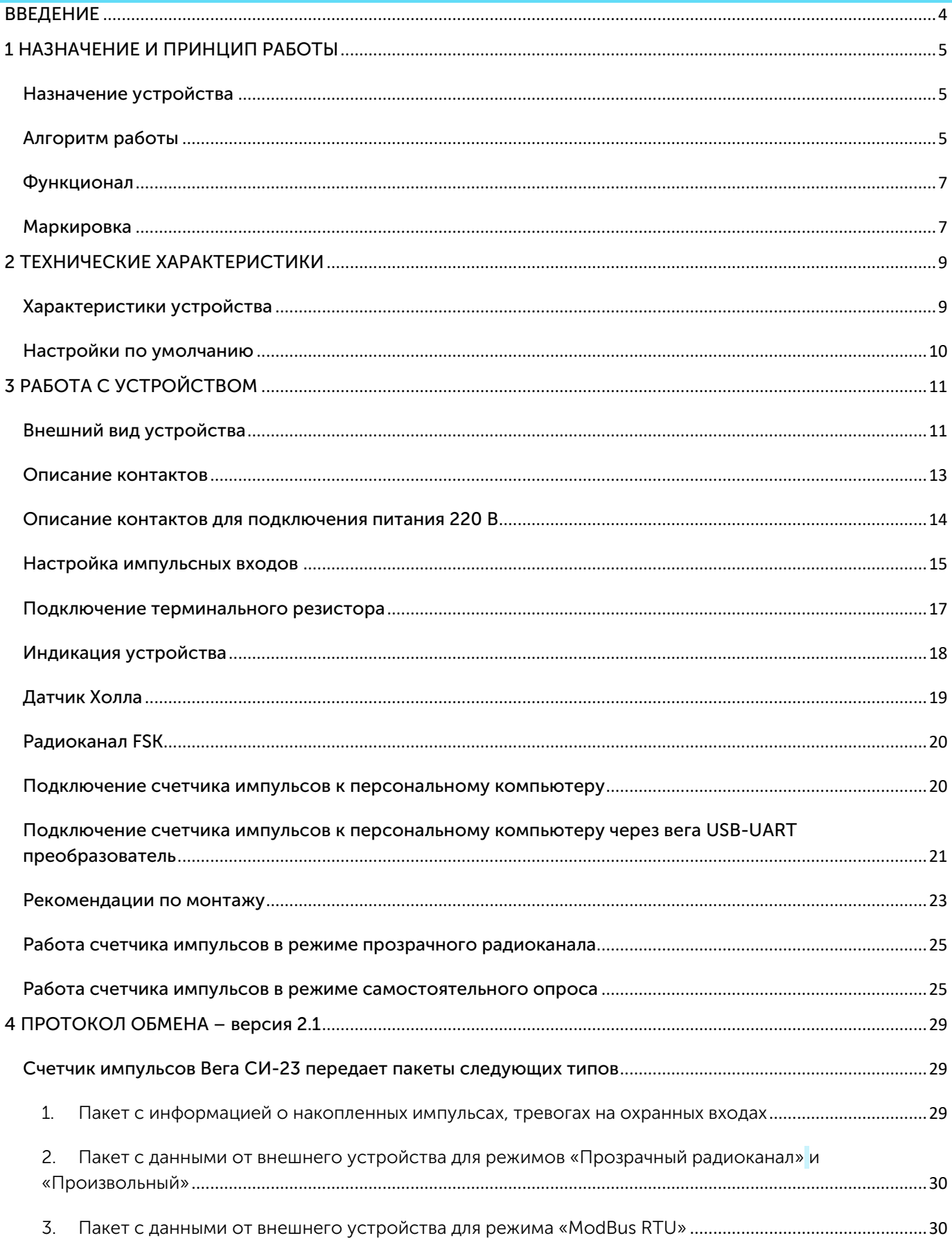

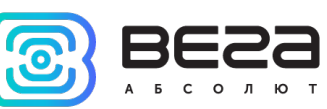

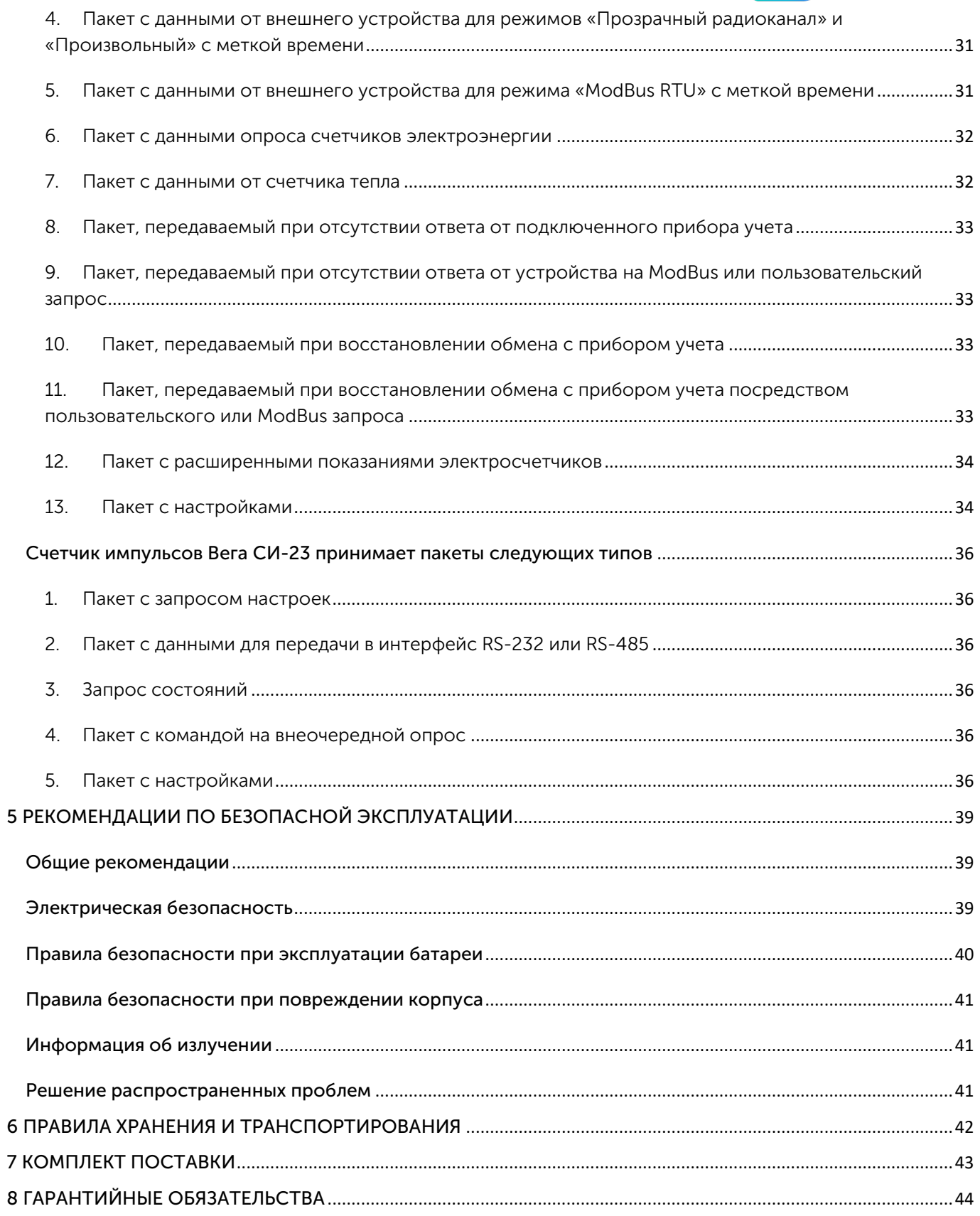

ę

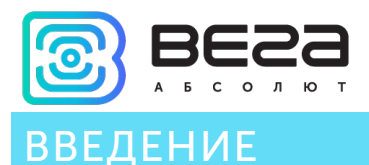

<span id="page-3-0"></span>Настоящее руководство распространяется на счетчики импульсов Вега СИ-23-232 и Вега СИ-23-485 (далее – счетчики импульсов) производства ООО «Вега-Абсолют» и определяет порядок установки и подключения, а также содержит команды управления и описание функционала.

Руководство предназначено для специалистов, ознакомленных с правилами выполнения монтажных работ в области различного электронного и электрического оборудования и имеющих II группу по электробезопасности.

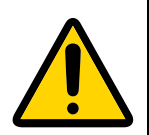

Запрещено использование прибора при любых неисправностях В случае возникновения неисправности необходимо связаться с технической поддержкой производителя

В целях предотвращения возможных травм и/или поломки оборудования перед настройкой и эксплуатацией настоятельно рекомендуется изучить раздел «Рекомендации по безопасной эксплуатации».

ООО «Вега-Абсолют» сохраняет за собой право без предварительного уведомления вносить в настоящее руководство изменения, связанные с улучшением оборудования и программного обеспечения, а также для устранения опечаток и неточностей.

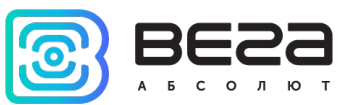

# <span id="page-4-0"></span>1 НАЗНАЧЕНИЕ И ПРИНЦИП РАБОТЫ

#### <span id="page-4-1"></span>НАЗНАЧЕНИЕ УСТРОЙСТВА

Счетчик импульсов Вега СИ-23 имеет два варианта исполнения, отличающиеся только видом интерфейса обмена данными:

- Вега СИ-23-232 с интерфейсом RS-232;
- Вега СИ-23-485 с интерфейсом RS-485.

Вега СИ-23 предназначен для выполнения счета импульсов, приходящих на 2 независимых входа, с последующим накоплением и передачей этой информации в сеть LoRaWAN®.

Устройство Вега СИ-23 может применяться в качестве охранного блока - все его входы могут быть настроены на использование в качестве охранных.

Счетчик импульсов используется совместно с любыми приборами учета коммунальных ресурсов и промышленным оборудованием с интерфейсами RS-232, RS-485, или импульсными выходами, таким как водосчётчики, электросчётчики, теплосчётчики. СИ-23 может работать в режиме прозрачного радиоканала, либо самостоятельно опрашивать приборы учета.

Оборудование, поддерживаемое в режиме самостоятельного опроса:

- Меркурий 20X
- Меркурий 23X
- Энергомера CE102M
- Пульс СТК-15-М RS-485
- Ленэлектро ЛЕ-2
- Пульсар (теплосчетчик)

Питание счетчика импульсов осуществляется от сети переменного тока, а в случаях перебоев подачи энергии счетчик импульсов автоматически перейдёт на питание от резервного аккумулятора.

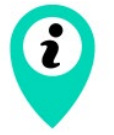

Оборудование с импульсным выходом типа NAMUR не поддерживается

#### <span id="page-4-2"></span>АЛГОРИТМ РАБОТЫ

Вега СИ-23 работает в следующем режиме:

«Активный» - рабочий режим устройства.

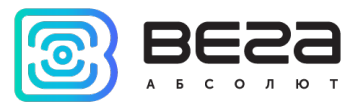

Устройство Вега СИ-23 поддерживает два способа активации в сети LoRaWAN® – ABP и OTAA. Выбрать один из способов можно с помощью приложения «Vega LoRaWAN Configurator» (см. «Руководство пользователя» на программу).

Способ ABP. После подключения питания устройство сразу начинает работать в режиме «Активный».

Способ OTAA. После подачи питания устройство начнёт отсчет случайного интервала времени от 1 секунды до 5 минут, по истечению которого приступит к осуществлению попыток присоединения к сети.

При необходимости переприсоединения к сети или инициирования внеочередного сеанса связи, необходимо поднести магнит к датчику Холла на 10 секунд. Устройство осуществит три попытки присоединения к сети в заданном при настройке частотном диапазоне.

При получении подтверждения активации в сети LoRaWAN®, устройство подаст сигнал индикатором (свечение в течение 5 секунд) и перейдет в режим «Активный». Если все попытки окажутся неудачными, счетчик импульсов продолжит накопление данных и будет осуществлять попытки присоединения к сети раз в 1 час.

Устройство формирует пакет с текущим состоянием с настраиваемым периодом от 5 минут до 24 часов. Пакеты сохраняются в память устройства и передаются при очередном сеансе связи с сетью LoRaWAN®.

#### Примеры

Если период сбора данных равен 24 часа, то формирование пакета будет осуществляться в 00.00 по внутренним часам устройства.

Если период сбора данных 12 часов, то в 00.00 и в 12.00, и так далее.

Период передачи данных может настраиваться от 5 минут до 24 часов. При выходе на связь устройство начинает отправлять пакеты с показаниями, начиная с самого раннего. Конкретное время передачи данных не может быть задано, оно определяется случайным образом для каждого устройства внутри выбранного периода передачи данных с момента подключения к сети.

#### Пример

Задан период передачи данных 30 минут, а устройство было запущено в 16:40 по внутренним часам устройства. При случайном подсчете, устройством было назначено время 16:41 для передачи пакета в получасовой период с 16:40 до 17:10. Таким образом, пакеты с данного устройства будут передаваться в 16:41, в 17:11, в 17:41, в 18:11 и так далее каждые 30 минут по внутренним часам устройства.

Время внутренних часов устанавливается автоматически при подключении к устройству через USB-UART, по радиоканалу FSK или с помощью MAC-команды.

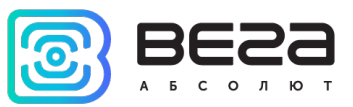

#### <span id="page-6-0"></span>ФУНКЦИОНАЛ

Счетчик импульсов Вега СИ-23 является устройством класса С (по классификации LoRaWAN®) и обеспечивает следующий функционал:

- питание от сети 220 В (устройство класса С LoRaWAN®)
- работа в режиме прозрачного радиоканала LoRaWAN® <-> RS-232 или  $L_0$ RaWAN® <-> RS-485
- самостоятельный опрос внешнего оборудования по протоколу ModBUS RTU
- самостоятельный опрос внешнего оборудования пользовательскими командами
- самостоятельный опрос приборов учета по протоколам производителей (см. список поддерживаемого оборудования)
- поддержка ADR (Adaptive Data Rate)
- поддержка отправки пакетов с подтверждением (настраивается)
- возможность переключения входов в режим «охранный» для подключения внешних датчиков протечки, охранных датчиков и т. д.
- выход на связь при срабатывании охранных входов
- измерение температуры
- настройка через UART-интерфейс или FSK радиоканал с помощью Vega LoRaWAN Configurator
- резервный источник питания (аккумулятор)
- **внешняя антенна**
- светодиодная индикация
- корпус, удобный для монтажа в распределительные щиты

#### <span id="page-6-1"></span>МАРКИРОВКА

Маркировка устройства выполнена в виде наклеиваемой этикетки, которая содержит:

- Наименование изделия;
- DevEUI;
- Месяц и год выпуска изделия;
- Знаки сертификации.

Этикетка располагается в трех местах – на корпусе устройства, в паспорте и на упаковочной коробке.

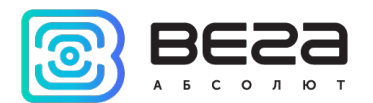

Кроме того, на упаковочной коробке располагается дополнительная этикетка, содержащая:

Информацию о версии встроенного программного обеспечения;

QR-код, в котором содержатся ключи активации устройства в сети LoRaWAN®, дата производства и другие идентификаторы.

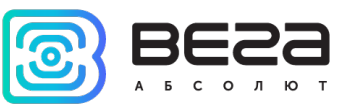

# <span id="page-8-0"></span>2 ТЕХНИЧЕСКИЕ ХАРАКТЕРИСТИКИ

### <span id="page-8-1"></span>ХАРАКТЕРИСТИКИ УСТРОЙСТВА

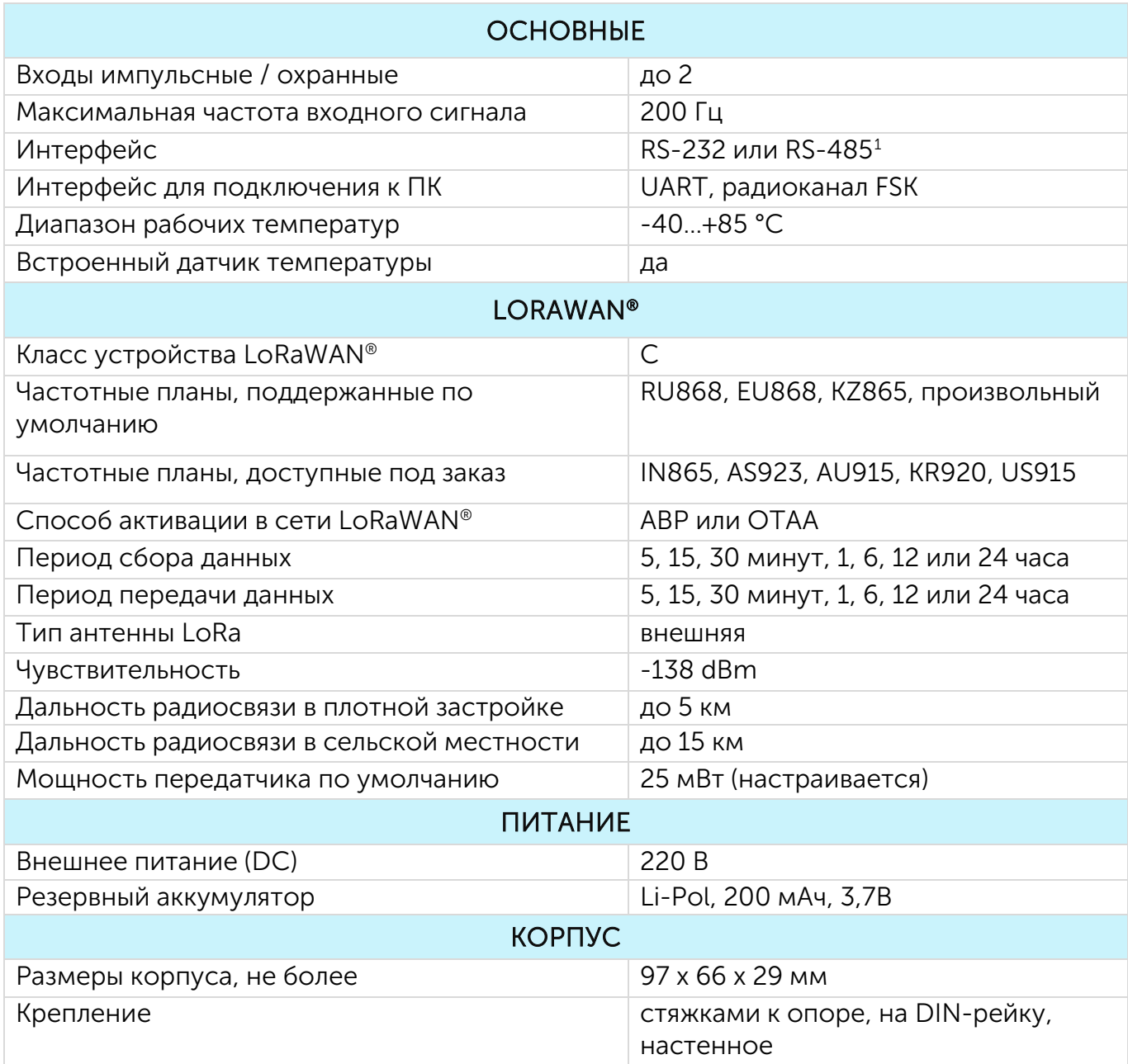

<span id="page-8-2"></span> $1$  опционально

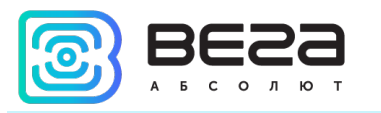

### <span id="page-9-0"></span>НАСТРОЙКИ ПО УМОЛЧАНИЮ

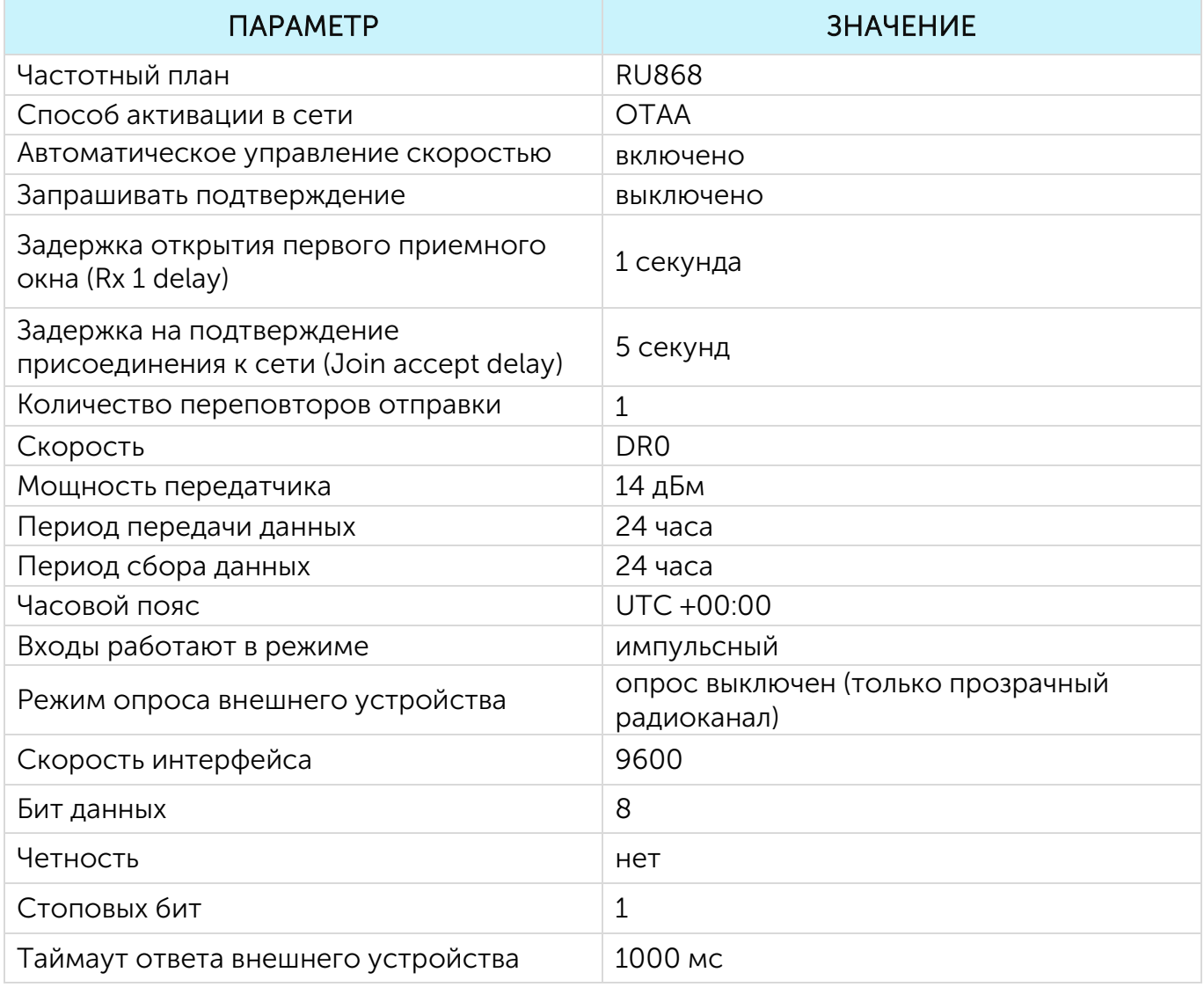

Для изменения настроек устройства необходимо подключиться к нему с помощью программы «Vega LoRaWAN Configurator». Вы можете скачать её на сайте в разделе «Программное обеспечение», там же находится руководство по работе с конфигуратором. [Перейти на страницу программы.](https://iotvega.com/soft/config)

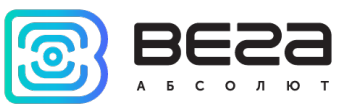

# <span id="page-10-0"></span>3 РАБОТА С УСТРОЙСТВОМ

#### <span id="page-10-1"></span>ВНЕШНИЙ ВИД УСТРОЙСТВА

Устройство Вега СИ-23 представлено в небольшом пластиковом корпусе, скрученном на шурупы с креплением под DIN-рейку.

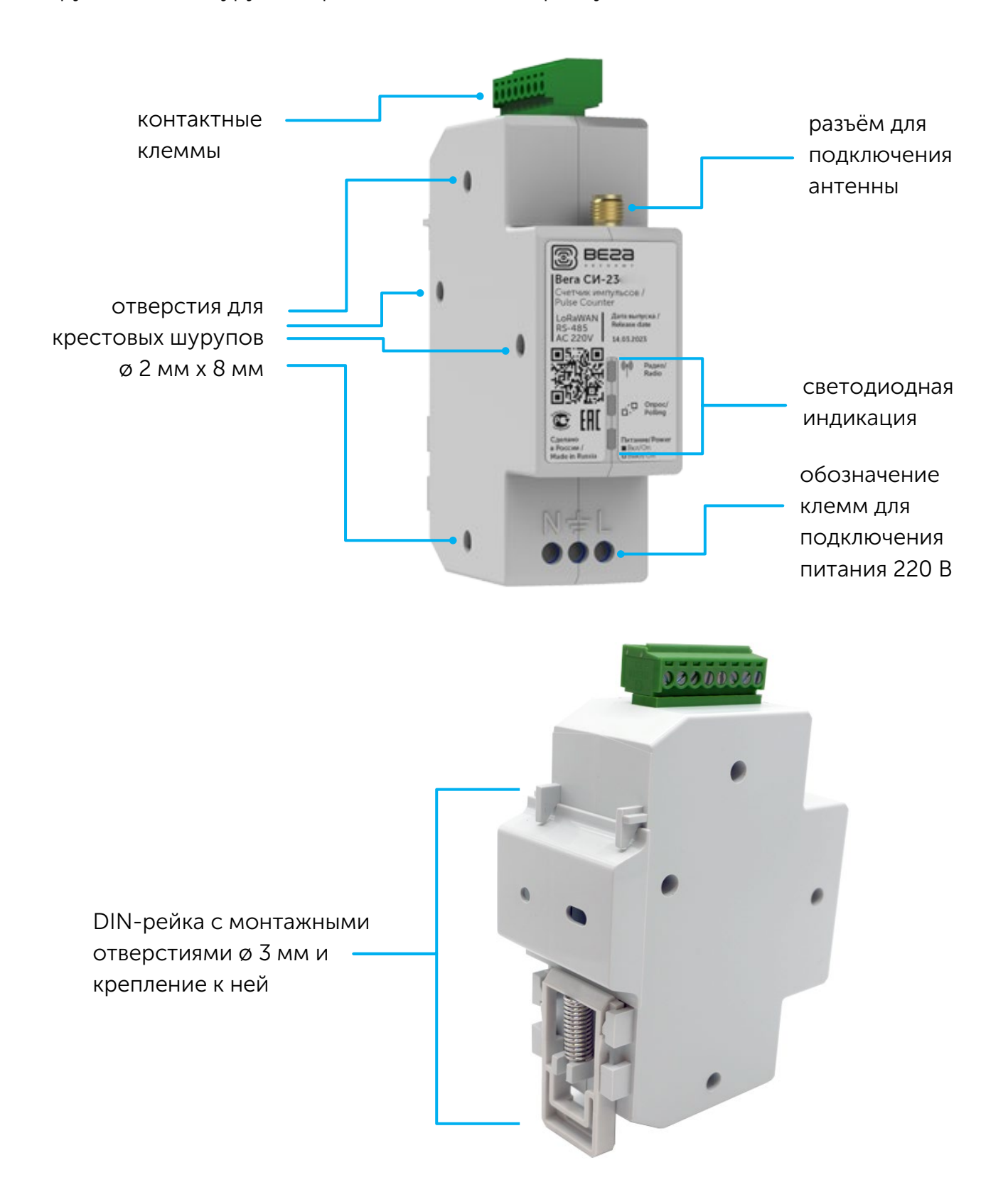

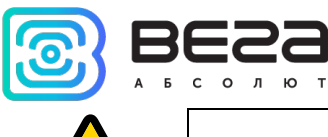

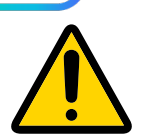

Внимание! Запрещено подключать устройство к сети 220 В при вскрытом корпусе.

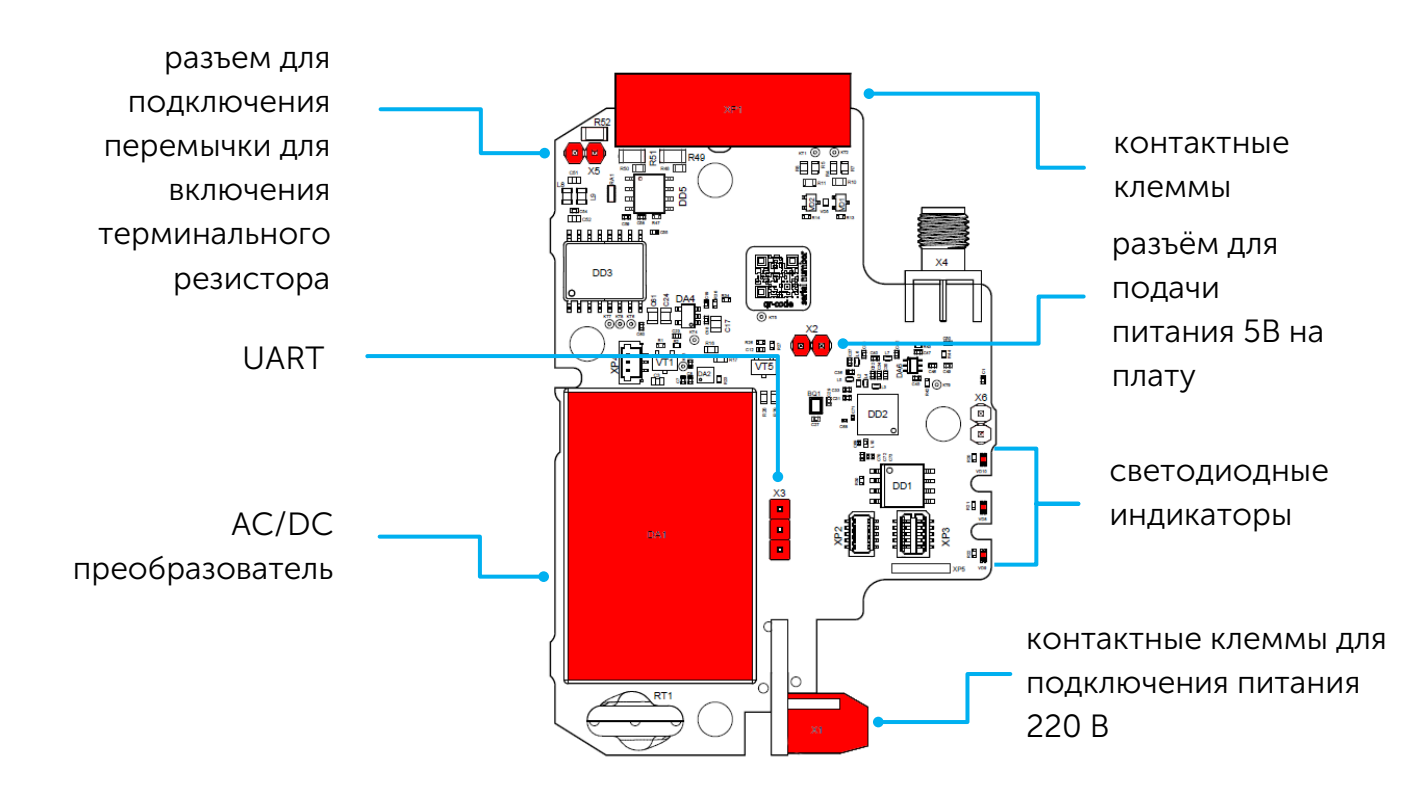

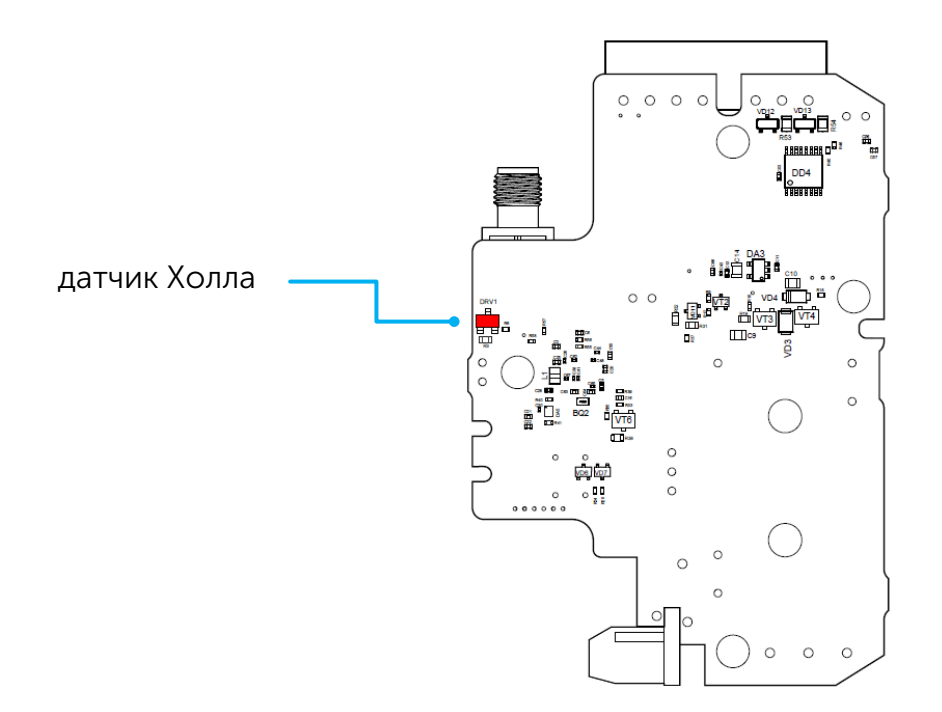

12 Ревизия № [02 от 05.02.2024](#page-45-0)

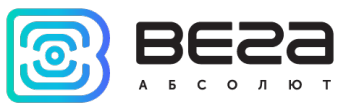

#### <span id="page-12-0"></span>ОПИСАНИЕ КОНТАКТОВ

При подключении счетчика импульсов к внешним устройствам следует учитывать внутреннюю схемотехнику его импульсных входов, приведенную ниже.

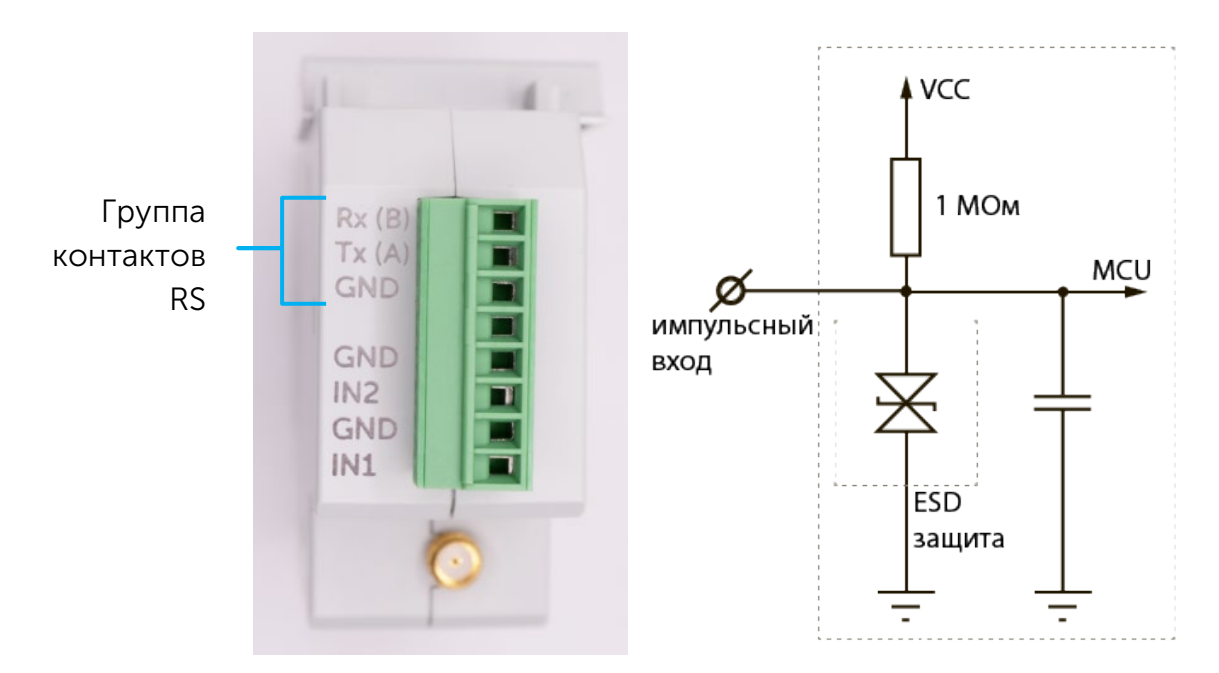

Счетчик импульсов имеет 10 контактов, подробное описание которых приведено в таблице:

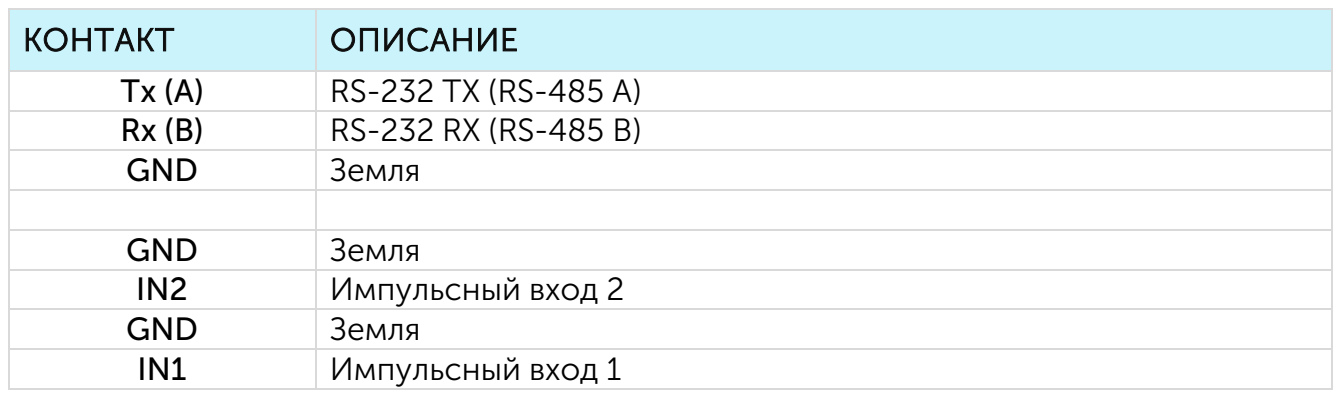

Для подключения RS-232 или RS-485 используется земля GND группы контактов RS.

В счетчике импульсов присутствует настраиваемый фильтр импульсов (антидребезг). Для каждого импульсного входа имеется возможность настроить параметры: минимальная длительность импульса и минимальная длительность паузы между. Подсчет импульсов осуществляется для частот до 200 Гц.

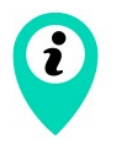

Импульсные и охранные входы могут быть настроены на считывание замыкания (по умолчанию), размыкания входов или и того и другого одновременно

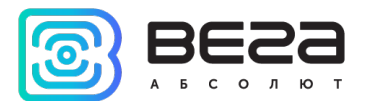

Импульсные входы счетчика импульсов позволяют подключать цепи со следующими типами замыкающих контактов:

- геркон;
- механическая кнопка;
- «открытый коллектор».

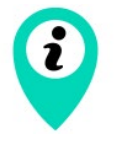

Оборудование с импульсным выходом типа NAMUR не поддерживается

Полярность имеет значение только для цепи с «открытым коллектором».

Сброс показаний импульсов на входах производится через приложение «Vega LoRaWAN Configurator» либо путём поднесения магнита к датчику Холла на установленное время (см. ДАТЧИК ХОЛЛА).

Импульсные входы могут быть настроены для использования в режиме «Охрана» через приложение «Vega LoRaWAN Configurator». В таком случае устройство не осуществляет подсчет импульсов на «Охранном» входе, а только следит за изменением его состояния. В случае срабатывания «Охранного» входа устройство активируется и отправляет в сеть сообщение с сигналом тревоги.

Максимальная возможная частота генерации тревожных пакетов – раз в 1 секунду.

#### <span id="page-13-0"></span>ОПИСАНИЕ КОНТАКТОВ ДЛЯ ПОДКЛЮЧЕНИЯ ПИТАНИЯ 220 В

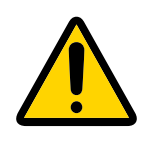

Внимание! Запрещено подключать устройство к сети 220 В при вскрытом корпусе.

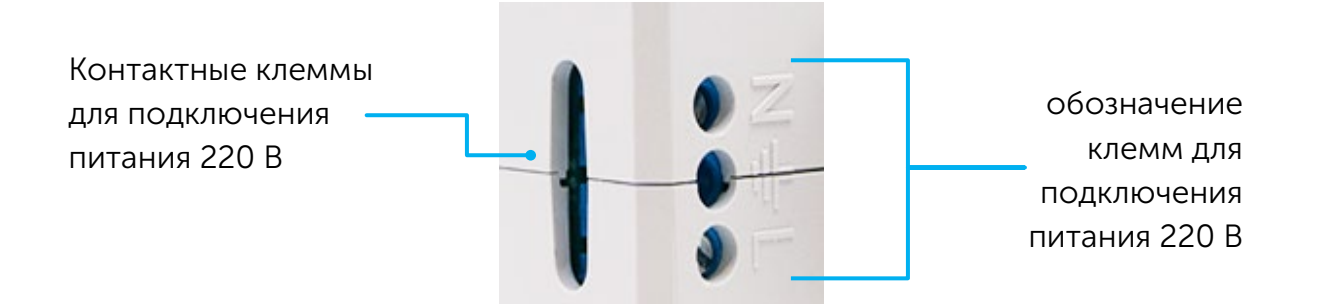

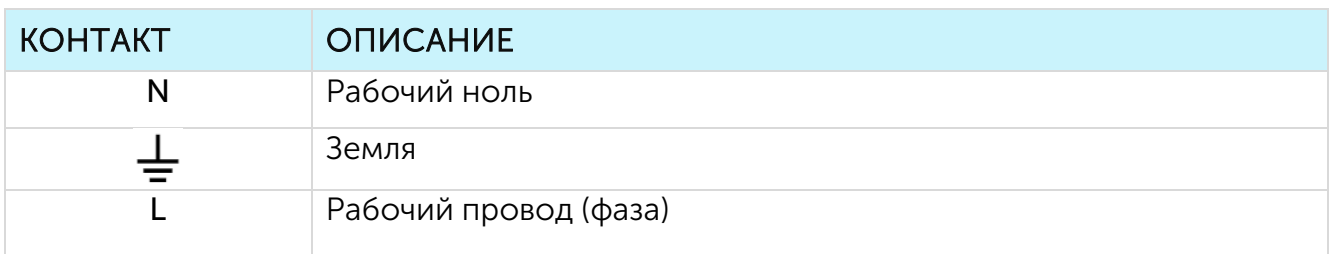

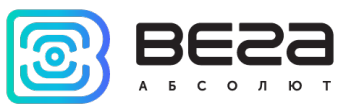

#### <span id="page-14-0"></span>НАСТРОЙКА ИМПУЛЬСНЫХ ВХОДОВ

При подключении к приборам учета с импульсным выходом необходимо учитывать особенности импульса конкретного типа прибора учета: дребезг, минимальная длительность импульса и паузы. Для этого необходимо снять характеристики импульса осциллографом или получить информацию от производителя прибора учета.

В счетчике импульсов реализован специальный программный фильтр импульсов (антидребезг). Фильтр представлен двумя настройками для каждого импульсного входа (см. раздел 4, вкладка «Настройки»). Рассмотрим особенности настроек фильтрации для разных импульсных выходов.

1. Механический импульсный выход

Обычно механический импульсный выход в приборах учета реализован на герконе, но это может быть и кнопка или другая механика. Главная проблема таких выходов — это дребезг контактов. В момент спада и фронта возникает множество дополнительных импульсов, которые не нужно учитывать в подсчете. Кроме того, длительность импульса плавает и зависит от текущего расхода прибора учета. Для корректного подсчета необходимо определить минимальную длительность полезного импульса и минимальную паузу между полезными импульсами (все что меньше – дребезг). Полученные значения необходимо задать в настройках счетчика импульсов.

Минимальная длительность полезного импульса — это длительность импульса, которую выдает прибор учета на максимальном расходе (максимальный расход указан в паспорте прибора учета). Эта длительность не включает время на дребезг. Минимальную длительность паузы можно задать равной минимальной длительности импульса или больше, если необходимо. Обычно пауза между импульсами на порядок выше.

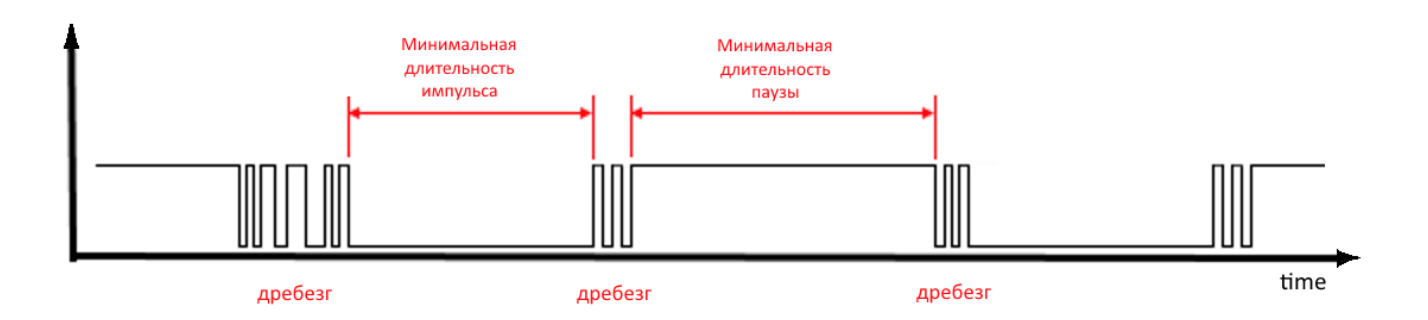

#### 2. Электронный импульсный выход

У электронного импульсного выхода отсутствует дребезг (выход типа открытый коллектор). Такой выход обычно имеет фиксированную длительность импульса. Чтобы счетчик импульсов зафиксировал импульс необходимо задать в настройках минимальную длительность импульса меньше, чем фактическая длительность импульса, выдаваемая прибором учета.

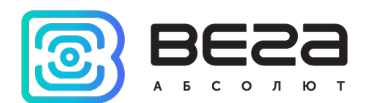

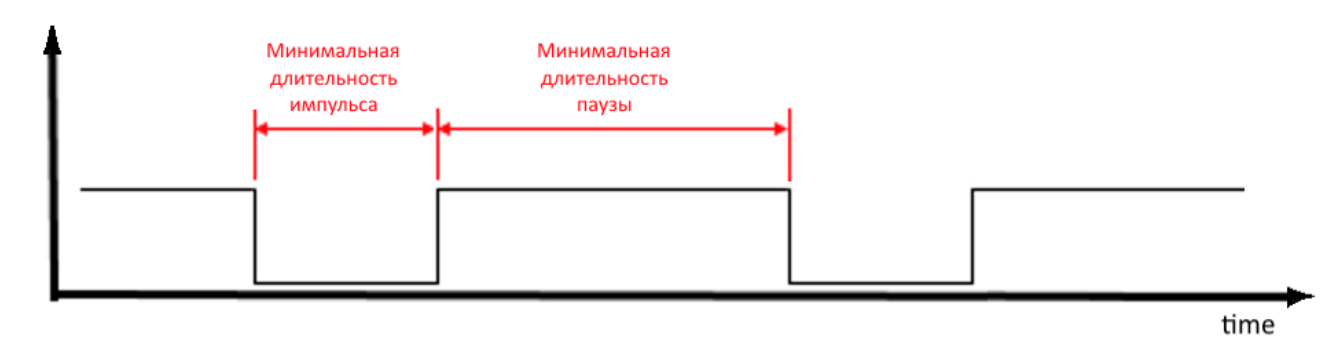

3. Помимо фильтрации импульсов по длительности паузы и импульса в счетчике импульсов предусмотрена возможность фильтрации импульса по фронту и спаду. Для детальной настройки следует обратиться к группе параметров фиксации импульсов на входах. Доступны значения: "по замыканию" (по спаду), "по размыканию" (по фронту) или "по замыканию и размыканию".

Импульсные входы счетчика импульсов по умолчанию находятся в состоянии логической единицы (разомкнуты). Если произвести замыкание одного из входов на контакт GND, то произойдёт спад сигнала до состояния логического нуля. При настройке фиксации импульса по умолчанию (по замыканию) такой импульс будет посчитан.

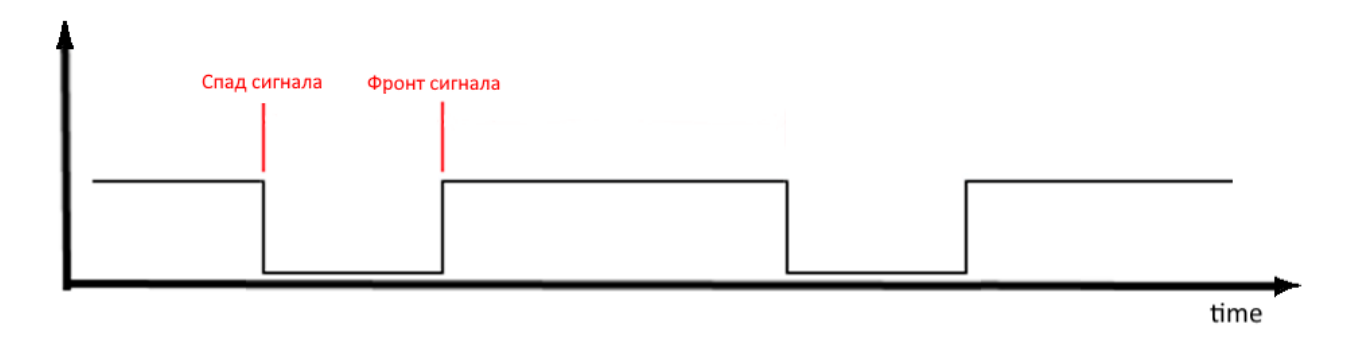

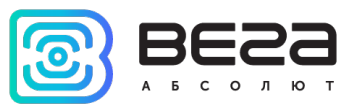

#### <span id="page-16-0"></span>ПОДКЛЮЧЕНИЕ ТЕРМИНАЛЬНОГО РЕЗИСТОРА

На плате устройства установлен терминальный резистор номиналом 120 Ом, который по умолчанию не активен.

Для активации терминального резистора нужно установить перемычку на разъем X5 на плате.

Терминальный резистор используется для защиты от помех на длинной линии RS-485, поэтому его имеет смысл активировать при длине линии 100 и более метров.

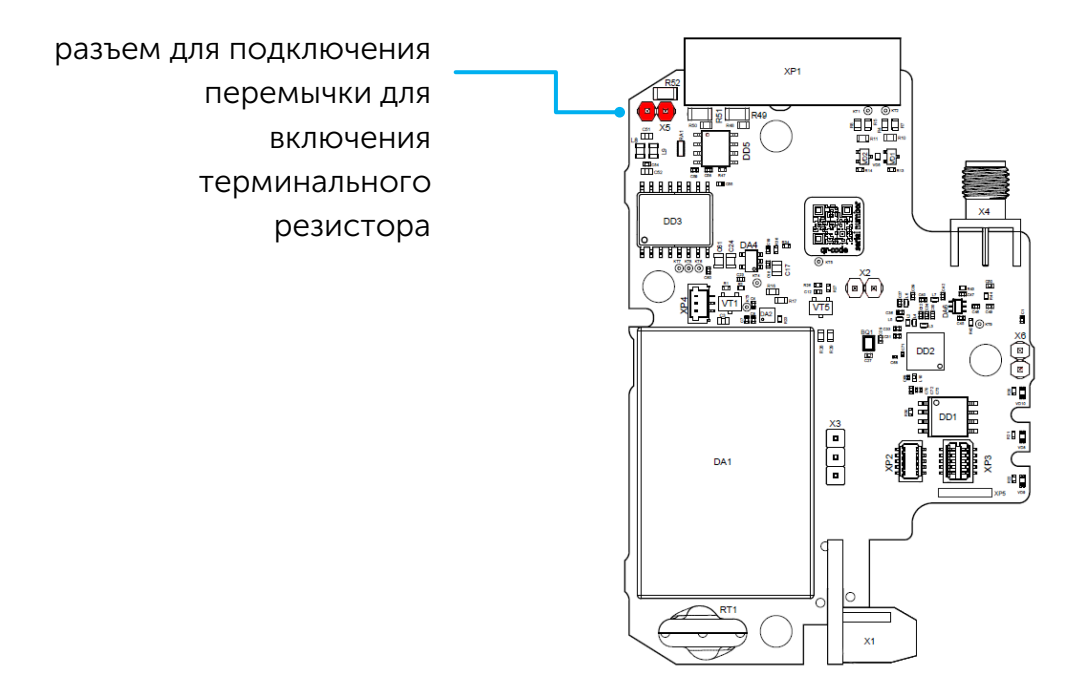

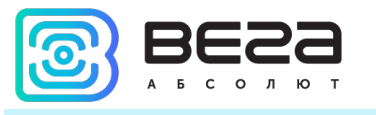

### <span id="page-17-0"></span>ИНДИКАЦИЯ УСТРОЙСТВА

Устройство имеет три светодиодных индикатора, расположенных на плате.

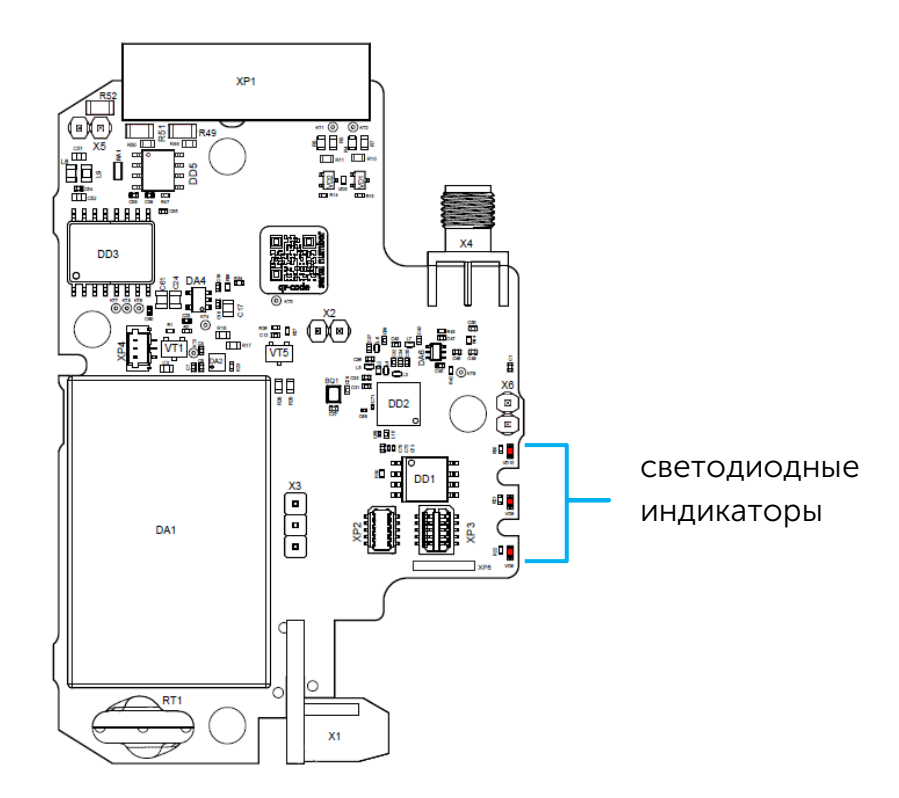

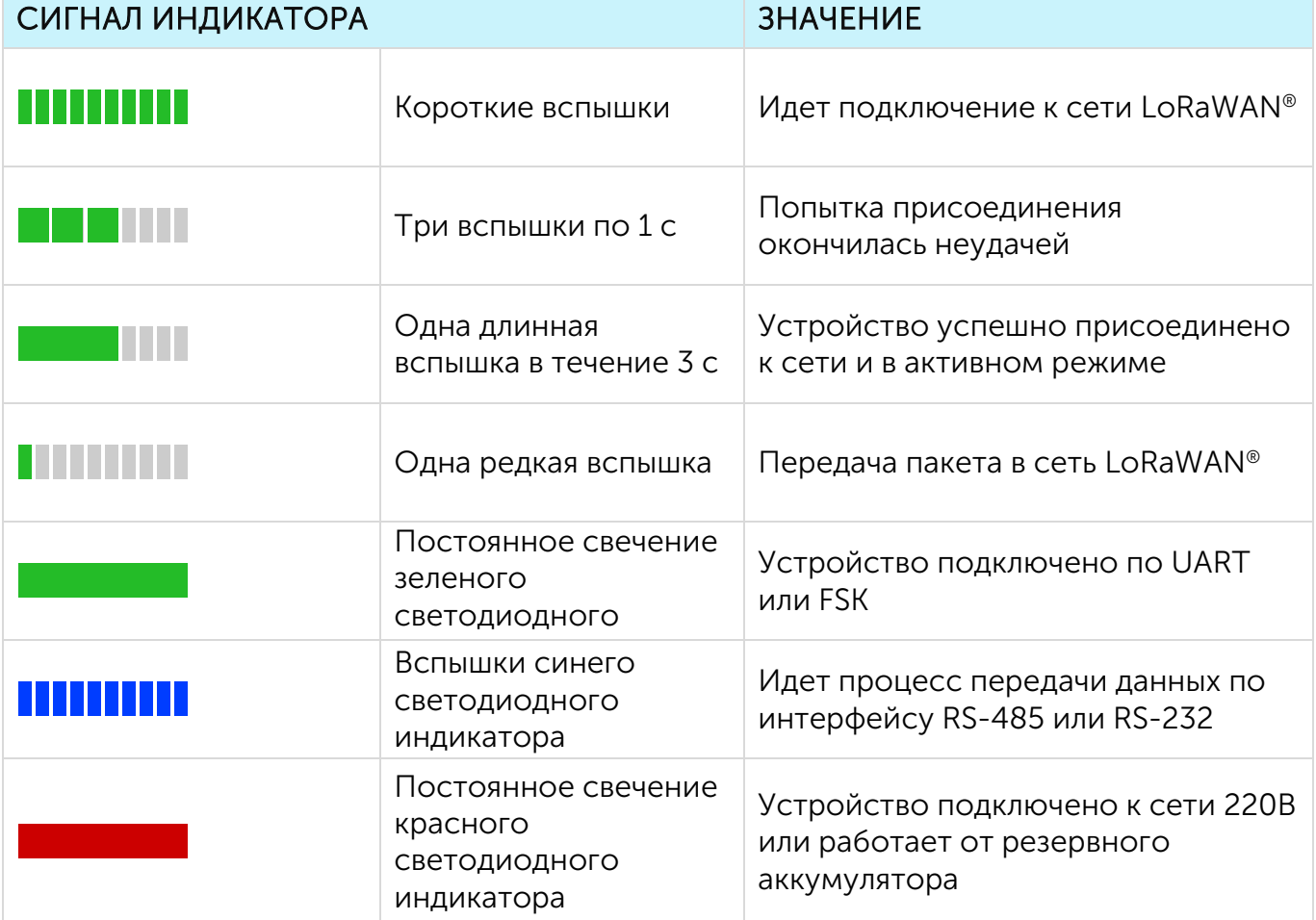

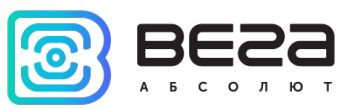

i

В случае неуспешной попытки присоединения к сети устройство продолжит накопление данных и будет осуществлять попытки присоединения к сети раз в 1 час

#### <span id="page-18-0"></span>ДАТЧИК ХОЛЛА

Устройство оснащено датчиком Холла.

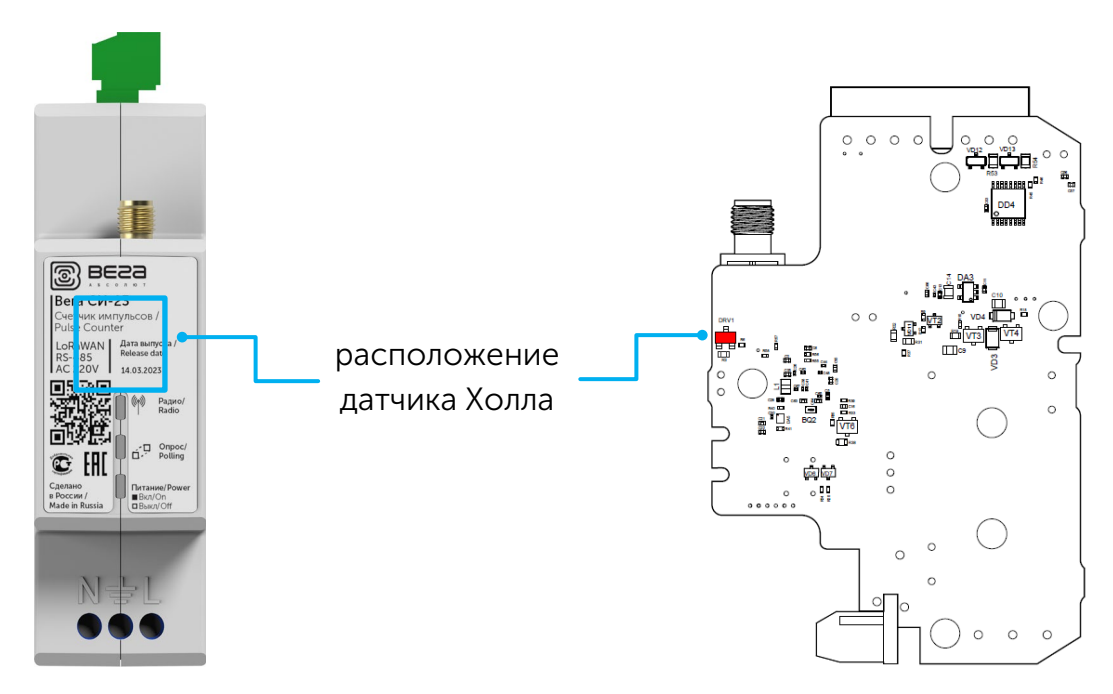

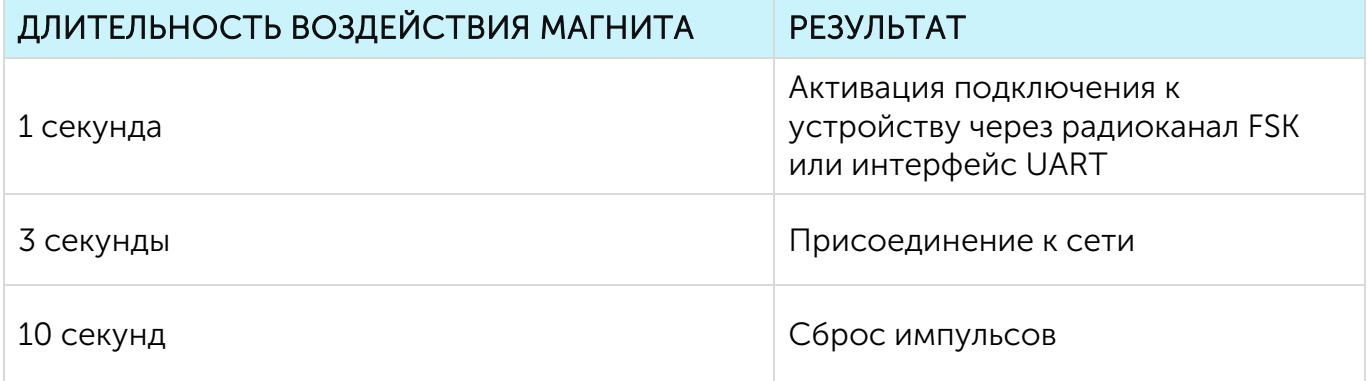

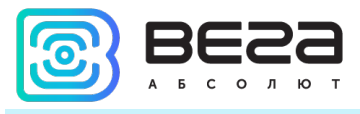

#### <span id="page-19-0"></span>РАДИОКАНАЛ FSK

Для локального беспроводного подключения к персональному компьютеру в устройстве реализовано переключение между режимами модуляции LoRa и FSK, то есть реализован радиоканал FSK. Для организации такого подключения используется дополнительное устройство «Вега FSK Dongle», которое подключается к USB-порту компьютера. Для чтения и изменения параметров счетчика импульсов используется программа «Vega LoRaWAN Configurator».

#### <span id="page-19-1"></span>ПОДКЛЮЧЕНИЕ СЧЕТЧИКА ИМПУЛЬСОВ К ПЕРСОНАЛЬНОМУ КОМПЬЮТЕРУ

Радиоканал FSK позволяет организовать локальное беспроводное (до нескольких десятков метров) подключение к счётчику для чтения и изменения его параметров.

Для подключения по FSK потребуется:

- устройство «Вега FSK Dongle», которое подключается к USB-порту персонального компьютера;
- ключ FSK, который индивидуален для каждого устройства и содержится в QR-коде на наклеиваемой этикетке вместе с ключами активации в сети LoRaWAN® и другими идентификаторами.

Порядок подключения, следующий:

- 1. Подключить «Вега FSK Dongle» к USB-порту компьютера.
- 2. Запустить программу «Vega LoRaWAN Configurator».
- 3. Нажать кнопку «Подключиться» в меню слева.

Программа автоматически распознает тип устройства и меню выбора устройства станет неактивным.

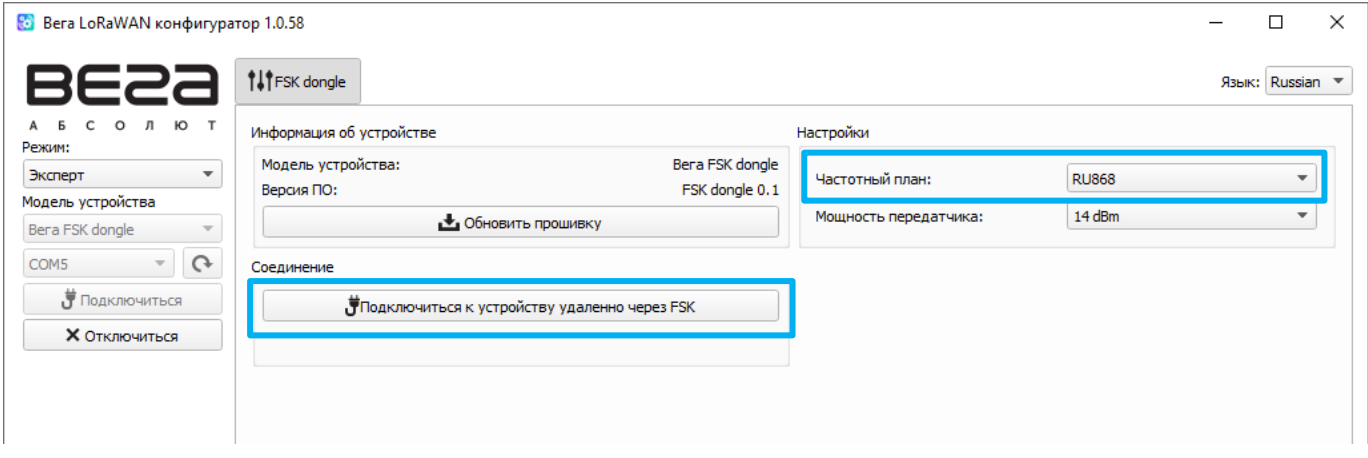

- 4. Нажать кнопку «Получить настройки» и убедиться, что частотный план совпадает с частотным планом устройства, к которому планируется подключение по FSK.
- 5. Нажать кнопку «Подключиться к устройству удаленно через FSK».
- 6. В появившееся окно ввести ключ FSK нужного счётчика и нажать «ОК».

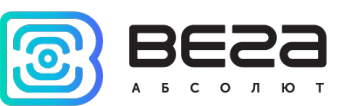

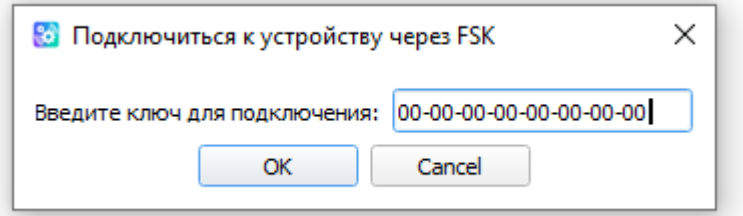

7. Поднести магнит на 1-2 секунды к датчику Холла устройства или дождаться автоматического подключения (устройство активирует радиоканал FSK раз в две минуты).

Произойдет подключение к устройству, как если бы оно было подключено по USB, только в меню слева появится окно с параметрами FSK связи. Все настройки выполняются, как и при USB подключении, с использованием кнопок «Получить настройки» и «Применить настройки».

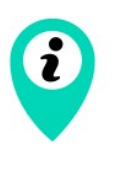

В момент активного сеанса связи с использованием радиоканала FSK, передача данных в сеть LoRaWAN® будет недоступна. Если были изменены настройки устройства, оно начнёт процедуру регистрации в сети заново, сразу после того, как сеанс работы с программой «Vega LoRaWAN Configurator» будет завершен.

#### <span id="page-20-0"></span>ПОДКЛЮЧЕНИЕ СЧЕТЧИКА ИМПУЛЬСОВ К ПЕРСОНАЛЬНОМУ КОМПЬЮТЕРУ ЧЕРЕЗ ВЕГА USB-UART ПРЕОБРАЗОВАТЕЛЬ

Вега USB-UART преобразователь позволяет организовать проводное подключение к счетчику импульсов для чтения и изменения его параметров. Для подключения необходимо предварительно установить драйвер для COM-порта MCP2200 или CP210x, которые можно найти [на сайте](https://iotvega.com/product/bs01-2) в разделе «Загрузки».

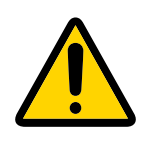

Внимание! При подключении счетчика импульсов к персональному компьютеру необходимо отключить устройство от питания 220 В и подключить питание 5 В.

Для подключения потребуется:

устройство «Вега USB-UART преобразователь», которое подключается к USB-порту персонального компьютера;

Порядок подключения, следующий:

- 1. Подключить «Вега USB-UART преобразователь» к сервисному UART-разъему на плате устройства
- 2. Подключить к устройству питание 5 В

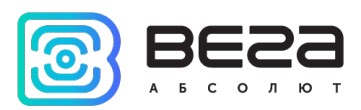

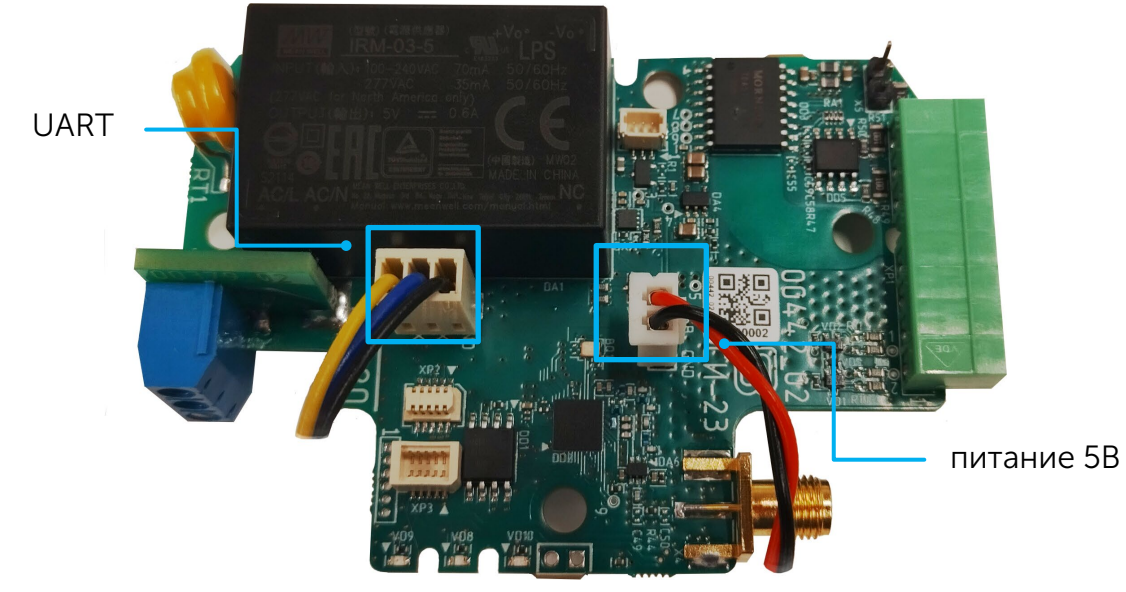

- 3. Подключить преобразователь к USB разъему персонального компьютера
- 4. Запустить программу «Vega LoRaWAN Configurator»
- 5. В программе «Vega LoRaWAN Configurator» в меню слева переключиться в режим «эксперт», выбрать модель устройства и назначенный COM-порт.
- 6. Активировать интерфейс UART поднесением магнита на 1 секунду
- 7. После этого нажать кнопку «Подключиться».

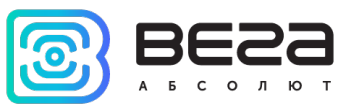

#### <span id="page-22-0"></span>РЕКОМЕНДАЦИИ ПО МОНТАЖУ

Для обеспечения устойчивой радиосвязи между базовой станцией и оконечным устройством рекомендуется избегать установки оборудования в места, представляющие собой непреодолимые преграды для прохождения радиосигнала, такие как: армированные перекрытия и стены, подвальные помещения, подземные сооружения и колодцы, стальные короба и т. д.

При разворачивании сети, включающей в себя большое количество оконечных устройств, необходимым этапом является выполнение работ по радиопланированию с проведением натурных экспериментов.

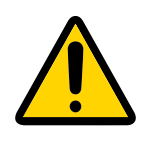

Внимание! Монтаж устройства должны выполнять специалисты с группой по электробезопасности не ниже II

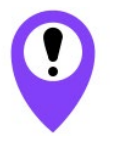

Перед началом монтажных работ необходимо убедиться, что на оборудовании установлена последняя версия прошивки

Для осуществления монтажа понадобится:

- отвертка крестовая;
- нож для зачистки провода;
- ноутбук.

Пошаговый монтаж выглядит следующим образом:

- 1. Настройка всех устройств и подключение их в общую сеть (см. Руководство по разворачиванию сети) – как правило выполняется в офисе.
- 2. Определение удачных мест для монтажа на объекте с помощью тестера сети.
- 3. Обесточивание подключаемого оборудования, приборов учета и пр.
- 4. Сборка устройства. Перед сборкой устройства необходимо сбросить накопленные при тестировании и подключении импульсы путем нажатия специальной кнопки в приложении «Vega LoRaWAN Configurator».
- 5. Подключение всех необходимых проводов в контактные клеммы СИ-23. Подключение антенны.

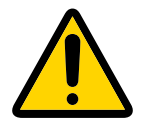

Внимание! Запрещено подключать устройство к сети 220 В при вскрытом корпусе.

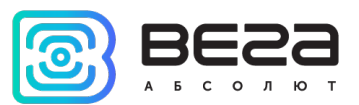

6. Запуск устройства – подключение питания и регистрация счетчика импульсов в сети (автоматическая или путём поднесения магнита к датчику Холла на 10 секунд).

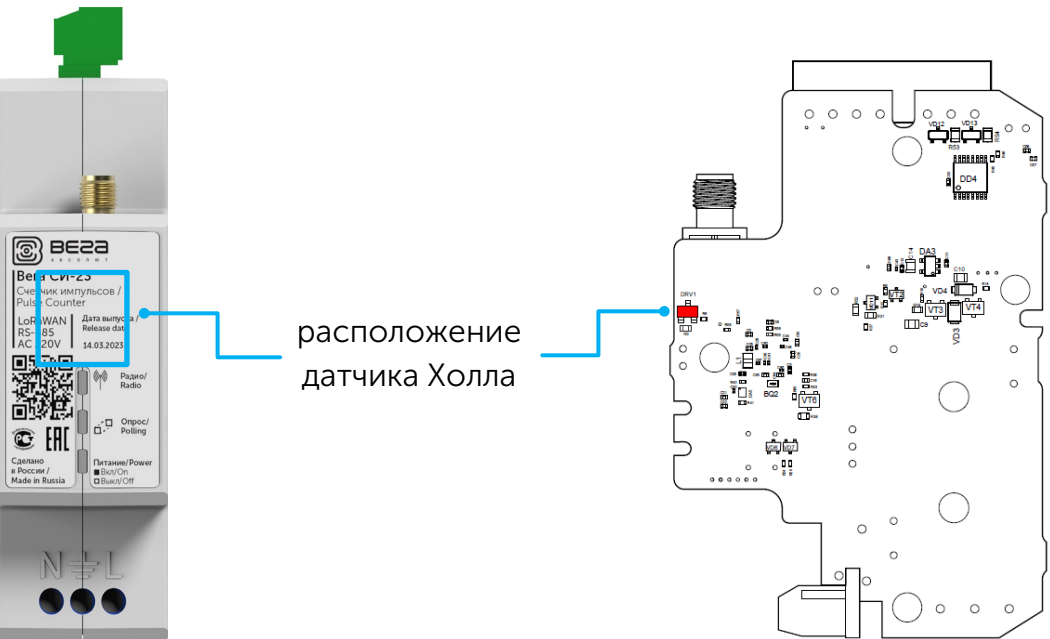

- 7. Проверка с помощью ноутбука, что устройство успешно передает данные.
- 8. Монтаж DIN-рейки или другой доступный способ крепления устройства на объекте.

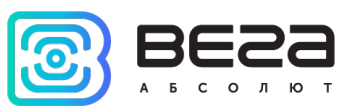

#### <span id="page-24-0"></span>РАБОТА СЧЕТЧИКА ИМПУЛЬСОВ В РЕЖИМЕ ПРОЗРАЧНОГО РАДИОКАНАЛА

Для возможности использования счетчика импульсов совместно с различными программными комплексами диспетчеризации приборов учёта и промышленного оборудования в него добавлена возможность работы в режиме прозрачного радиоканала. В этом режиме счетчик импульсов работает шлюз между сетью LoRaWAN® и подключенным внешним прибором. СИ-23 может получать из LoRaWAN® сети данные, предназначенные для внешнего устройства, и без какой-либо обработки передавать их в интерфейс RS-232 или RS-485. Если внешнее устройство отвечает на запрос, счетчик импульсов передаёт полученные данные обратно в сеть, также без обработки, в виде одного или нескольких пакетов.

Таким образом, в режиме прозрачного радиоканала счетчик импульсов не формирует запрос и не обрабатывает ответ от прибора учёта. Обязанность сформировать запросы и анализировать ответы полностью ложится на внешнее приложение, работающее с Вега СИ-23 через сеть LoRaWAN®.

Для обеспечения работы устройства в режиме прозрачного радиоканала необходимо установить специальное ПО «LoRa2TCP» и «IoT Vega Server» (либо иное приложение поддерживающее работу с Вега СИ-23), которое можно скачать на сайте [iotvega.com.](https://iotvega.com/soft/lora2tcp) Там же на странице приложения находится руководство по первичной настройке работы устройства в режиме прозрачного радиоканала.

В Вега СИ-23 режим прозрачного радиоканала доступен всегда вне зависимости от настроек.

#### <span id="page-24-1"></span>РАБОТА СЧЕТЧИКА ИМПУЛЬСОВ В РЕЖИМЕ САМОСТОЯТЕЛЬНОГО ОПРОСА

Вега СИ-23 может работать в режиме самостоятельного опроса любых подключенных по интерфейсам RS-232/RS-485 устройств. Для этого в программе «Vega LoRaWAN Configurator» нужно создать и настроить необходимые команды запросов и ожидаемых ответов. После этого счетчик импульсов начнёт опрашивать подключенные устройства с заданной периодичностью от 1 до 65535 секунд или согласно стандартному периоду сбора данных.

Поскольку запросы и ответы настраиваются вручную, счетчик импульсов Вега СИ-23 может опрашивать подключенные устройства по протоколу через интерфейс RS-232 или RS-485.

Для настройки режима самостоятельного опроса необходимо во вкладке «Вега СИ-23 232» или «Вега СИ-23 485» в выпадающем меню «Опрашивать подключенные устройства» выбрать желаемый пункт.

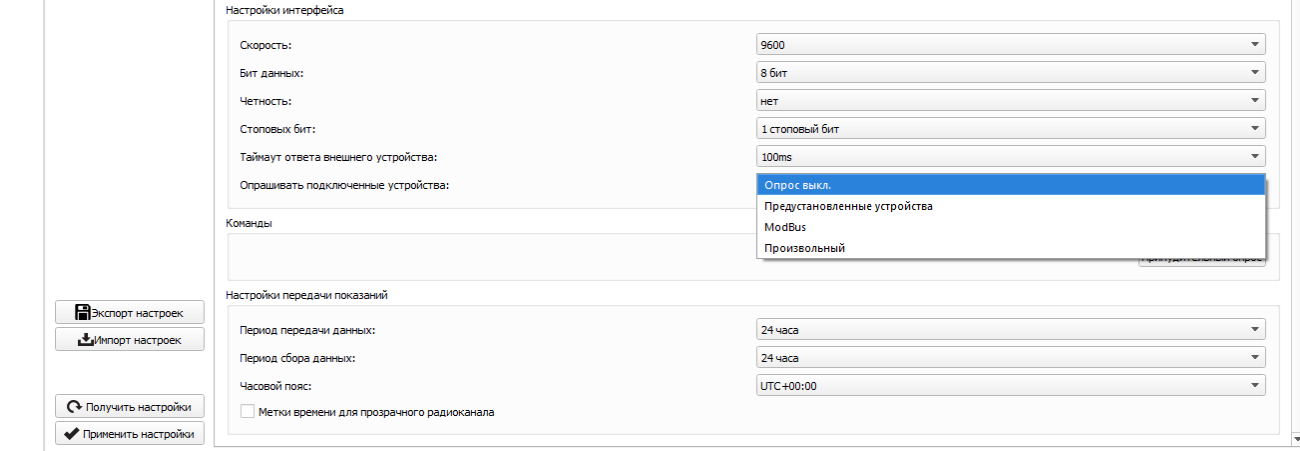

В режиме самостоятельного опроса может быть 4 варианта работы. Во всех режимах активен «прозрачный радиоканал» и периодическая отправка информации о накопленных импульсах, тревогах и прочих параметров устройства Вега СИ-23.

Самостоятельный опрос отключен. В этом случае самостоятельный опрос подключённых устройств не производится.

Предустановленные устройства. Режим, позволяющий настроить опрос до 6 устройств поддерживаемых типов.

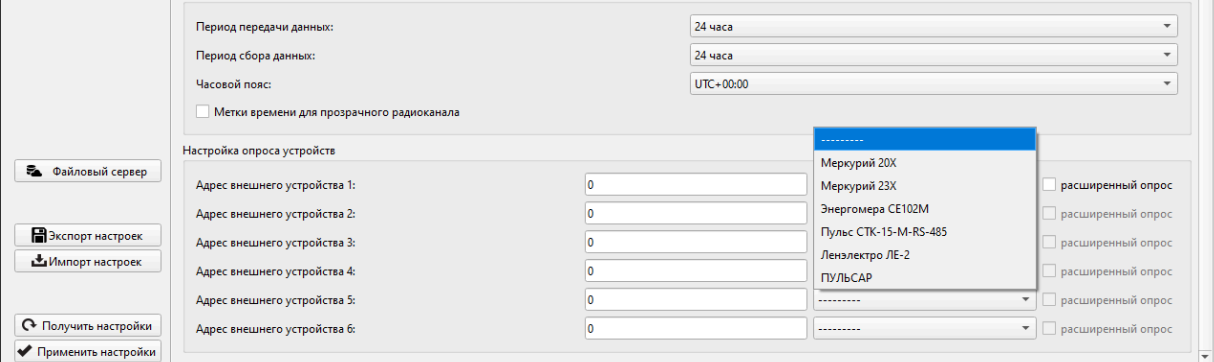

ModBus RTU. Обмен данными с подключенным к СИ-23 устройством происходит с использованием протокола ModBus RTU. При необходимости этот режим можно настроить, воспользовавшись клавишей «Добавить настройку». В раскрывшемся меню можно провести настройку следующих параметров:

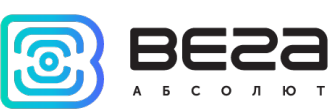

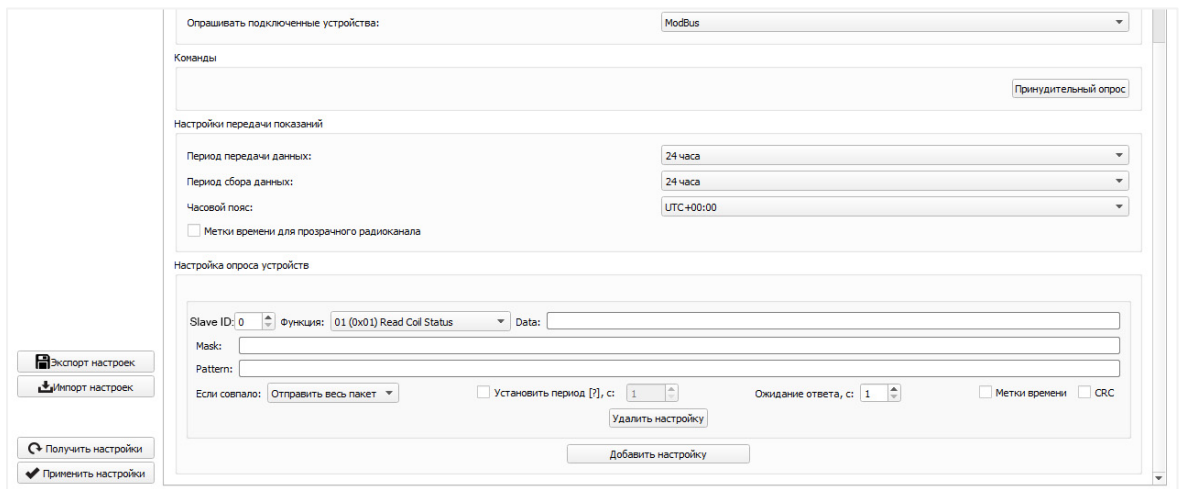

 $S$ lave ID – адрес подключенного устройства.

Функция – функция опроса регистров по протоколу ModBus RTU.

Data – поле, в котором следует прописать PDU согласно протоколу ModBus RTU, а также контрольную сумму, если не установлен флаг CRC в группе настроек данного запроса.

 $CRC$  – флаг, установка которого разрешает или запрещает отправку CRC в составе пакета в сеть LoRaWAN®.

Ожидание ответа – параметр, отвечающий за время ожидания ответа после отправки запроса. В случае, если ответ от подключенного устройства не поступил в течение указанного промежутка времени, то в сеть LoRaWAN® отправляется пакет с соответствующей информацией.

Установить период – включение данного параметра позволяет настроить период отправки запроса в интерфейс подключенного устройства более гибко, нежели это предложено в формате стандартных периодов сбора и передачи данных.

 $Mask$  – маска которая накладывается на ответ от подключенного устройства.

Pattern – последовательность байтов с которой сравнивается ответ от подключенного устройства.

Метка времени – флаг, позволяющий включать в состав пакета отправляемого в сеть LoRaWAN® метку времени, в которую был произведён опрос внешнего устройства.

#### Примеры

Вариант 1 (полное совпадение):

В ответ на запрос, подключенное устройство отправило такой пакет данных: 010203040506070809 (9 байт данных)

Пользователем прописан паттерн (Pattern): 019999990506070809 (9 байт данных)

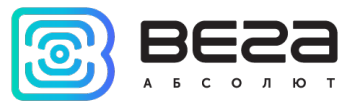

Пользователем прописана маска (Mask): FF000000FFFFFFFF (размер маски – 9 байт)

FF – говорит о том, что этот байт из пакета данных от подключенного устройства, полностью сравнивается с паттерном (Pattern)

00 – говорит о том, что этот байт не сравнивается с паттерном (Pattern)

 $\frac{101}{02}$  $\frac{02}{03}$  $\frac{04}{05}$  $\frac{06}{06}$  $\left| \frac{FF}{00\,00\,00\,00\,FF\right| FF\,FF\,FF\,FF\,FF\,$ \01\99\99\99\05\06\07\08\09\

Вариант 2 (нет совпадения):

Ответ устройства: 010203040506070809 (9 байт данных)

Маска (Mask): FF000000FFFFFFFF (размер маски – 9 байт)

Паттерн (Pattern): 019999990506070101 (9 байт данных)

 $\vert 01\vert 02\vert 03\vert 04\vert 05\vert 06\vert 07\vert 08\vert 09\vert$  $\left| \frac{F}{F} \right|$ 00 $\left|$ 00 $\left|$ 00 $\right|$ FF $\left| \frac{F}{F} \right|$  FF $\left| \frac{F}{F} \right|$ \<mark>01</mark>\99\99\99\<mark>05\06\07\01\01</mark>\

Если совпало – параметр, значение которого позволяет определить, что следует сделать с ответом подключенного устройства после сравнения с паттерном. Отправить если совпало или не производить отправку. В случае если совпадения нет, пакет в сеть LoRaWAN® не отправляется.

Произвольный. В данном режиме, пользователю предлагается прописать запросы, которые будут отправляться в интерфейс подключенного устройства с установленным периодом. Пользователь может задать любую последовательность байтов, что позволяет самостоятельно организовать работу с устройством, протокол обмена которого не поддержан в СИ-23. Для точной настройки необходимо нажать кнопку «Добавить настройку».

Функционал параметров Mask, Pattern и других аналогичен режиму самостоятельного опроса по протоколу «ModBus RTU» (стр. 18).

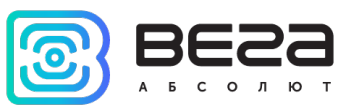

### <span id="page-28-0"></span>4 ПРОТОКОЛ ОБМЕНА – ВЕРСИЯ 2.1

В данном разделе описана последняя версия протокола обмена данными СИ-23 с сетью LoRaWAN®. Версия протокола устройства отображается в «Конфигураторе» во вкладке «Информация».

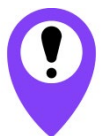

В полях, состоящих из нескольких байт, используется порядок следования little-endian

<span id="page-28-2"></span><span id="page-28-1"></span>СЧЕТЧИК ИМПУЛЬСОВ ВЕГА СИ-23 ПЕРЕДАЕТ ПАКЕТЫ СЛЕДУЮЩИХ ТИПОВ

1. Пакет c информацией о накопленных импульсах, тревогах на охранных входах

Передается регулярно или по событию на LoRaWAN® порт 2

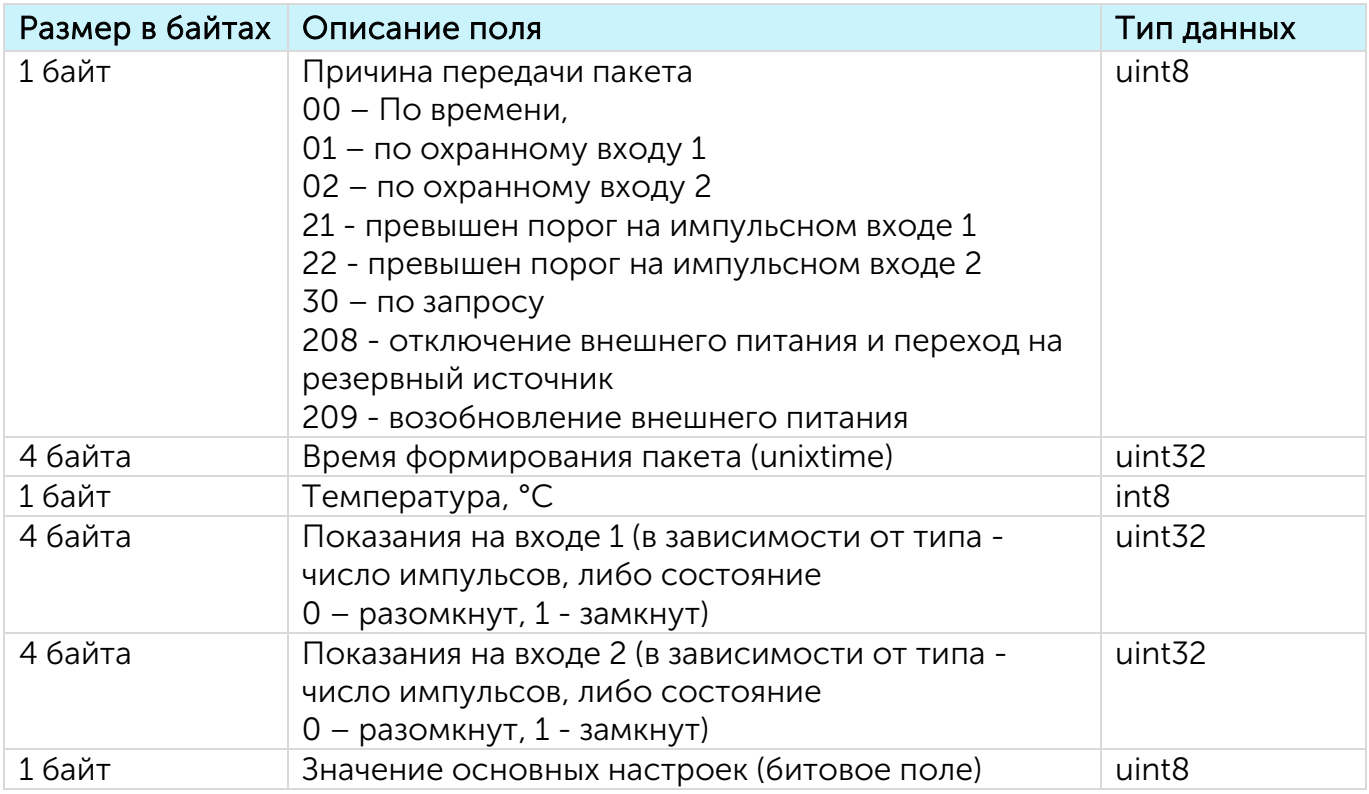

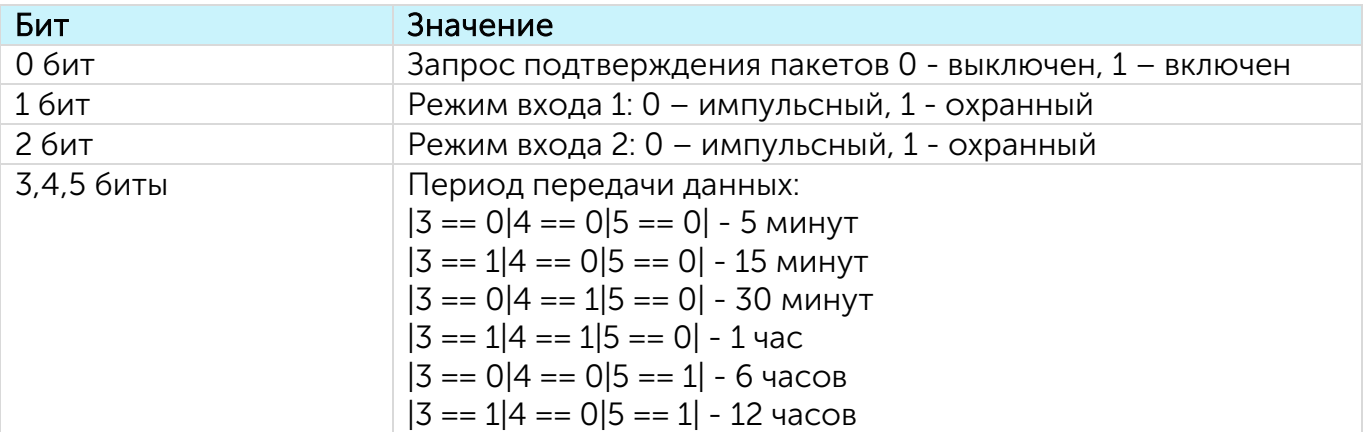

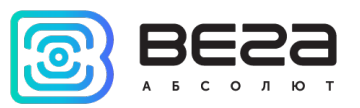

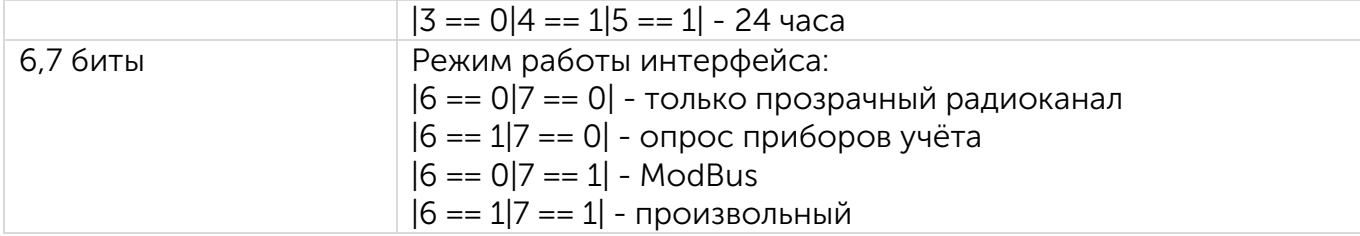

Расшифровка битового поля «Значения основных настроек»

<span id="page-29-0"></span>2. Пакет с данными от внешнего устройства для режимов «Прозрачный радиоканал» и «Произвольный»

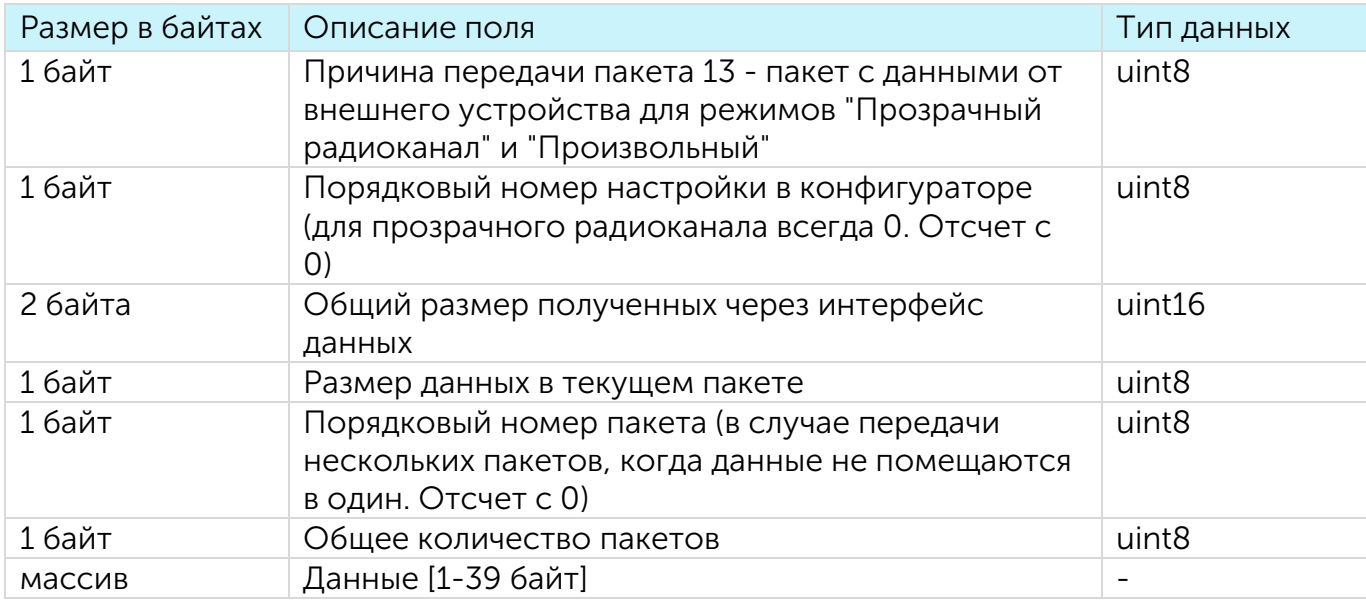

Отправляется устройством на LoRaWAN® порт 2

Технология передачи данных LoRa накладывает ограничения на максимальный размер пакета, в зависимости от скорости, на которой передается данный пакет. В случае если данные, полученные через внешний интерфейс, не могут быть переданы в одном пакете, они разбиваются на несколько пакетов, которые передаются последовательно.

<span id="page-29-1"></span>3. Пакет с данными от внешнего устройства для режима «ModBus RTU»

Отправляется устройством на LoRaWAN® порт 2

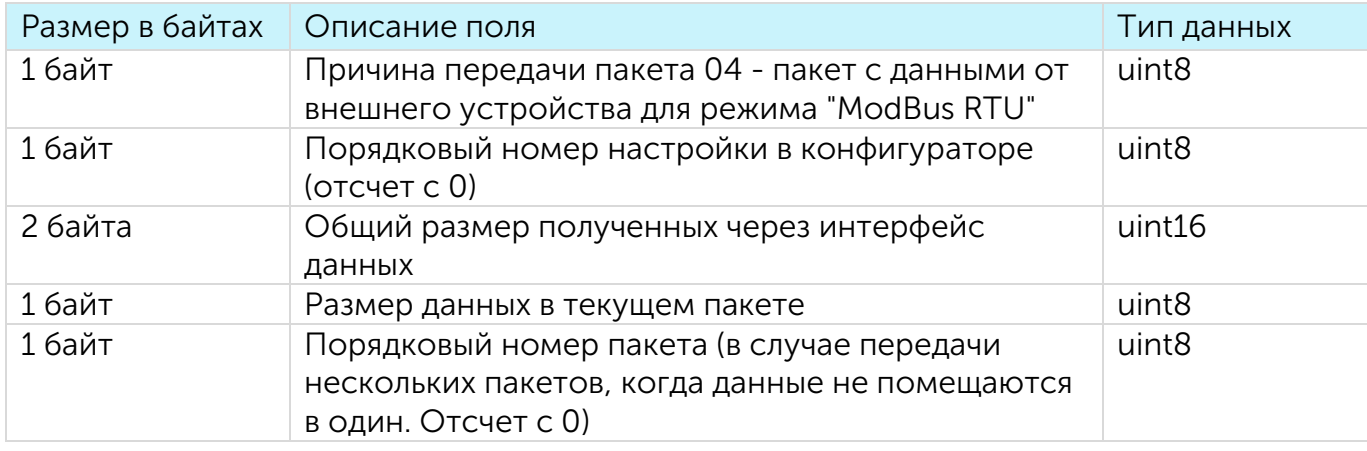

Вега СИ-23 / Руководство по эксплуатации

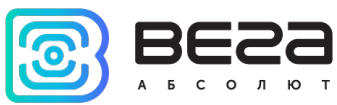

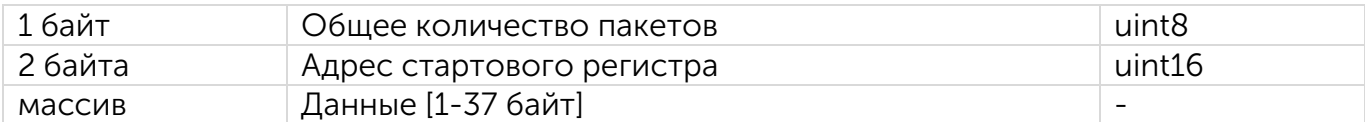

<span id="page-30-0"></span>4. Пакет с данными от внешнего устройства для режимов «Прозрачный радиоканал» и «Произвольный» с меткой времени

### Отправляется устройством на LoRaWAN® порт 2

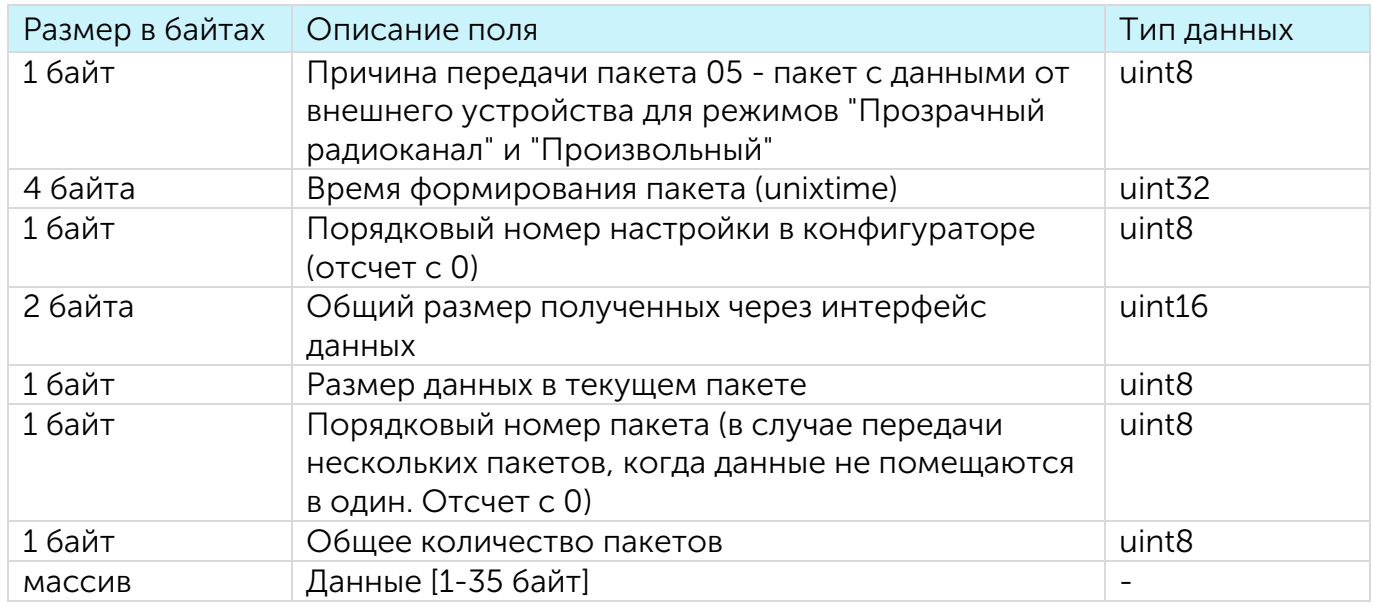

<span id="page-30-1"></span>5. Пакет с данными от внешнего устройства для режима «ModBus RTU» с меткой времени

Отправляется устройством на LoRaWAN® порт 2

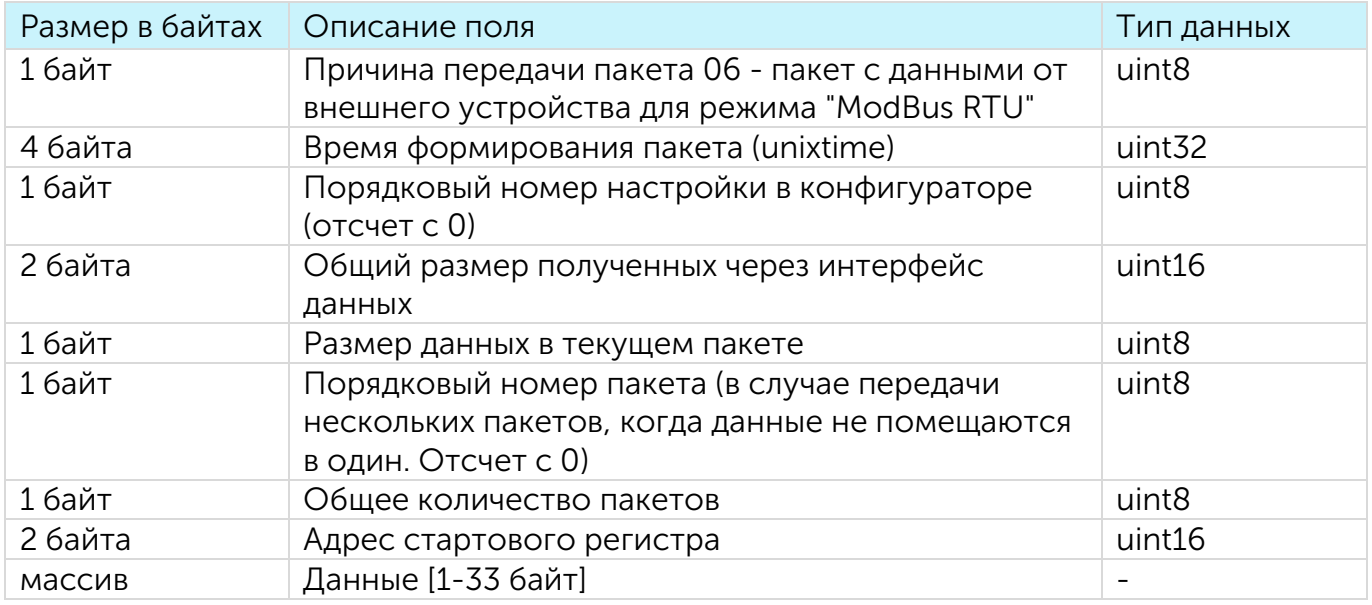

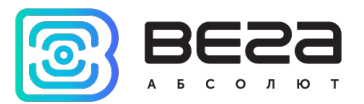

#### <span id="page-31-0"></span>6. Пакет с данными опроса счетчиков электроэнергии

Отправляется устройством на LoRaWAN® порт 2

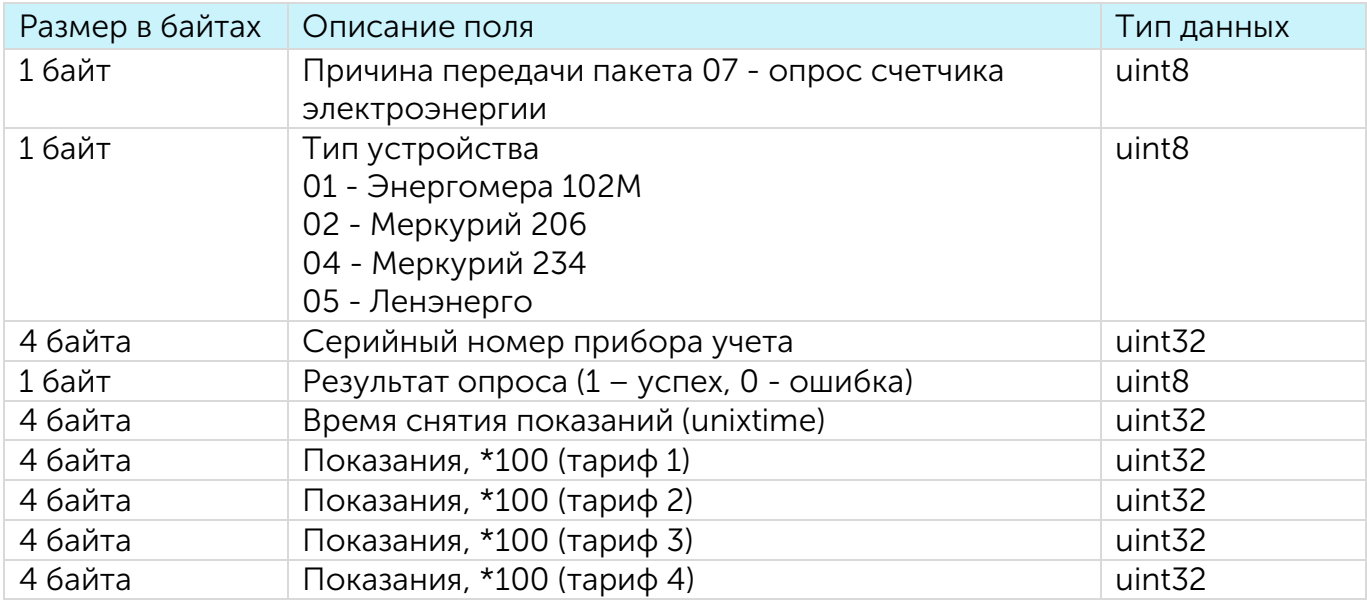

#### <span id="page-31-1"></span>7. Пакет с данными от счетчика тепла

Отправляется устройством на LoRaWAN® порт 2

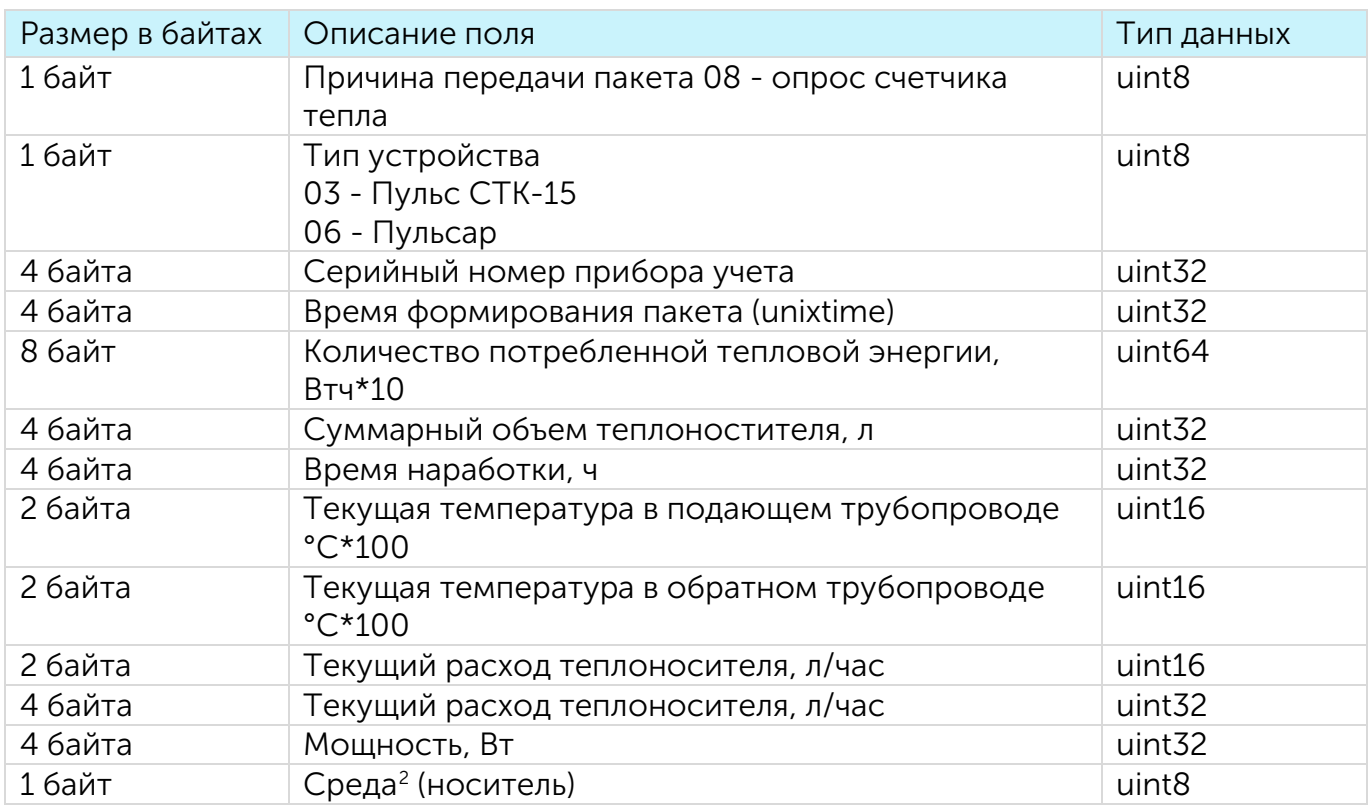

<span id="page-31-2"></span><sup>&</sup>lt;sup>2</sup> Поле Среда (носитель) кодируется в соответствии с протоколом MBUS (раздел протокола 8.4.1 Measured Medium Variable Structure)

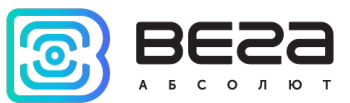

<span id="page-32-0"></span>8. Пакет, передаваемый при отсутствии ответа от подключенного прибора учета

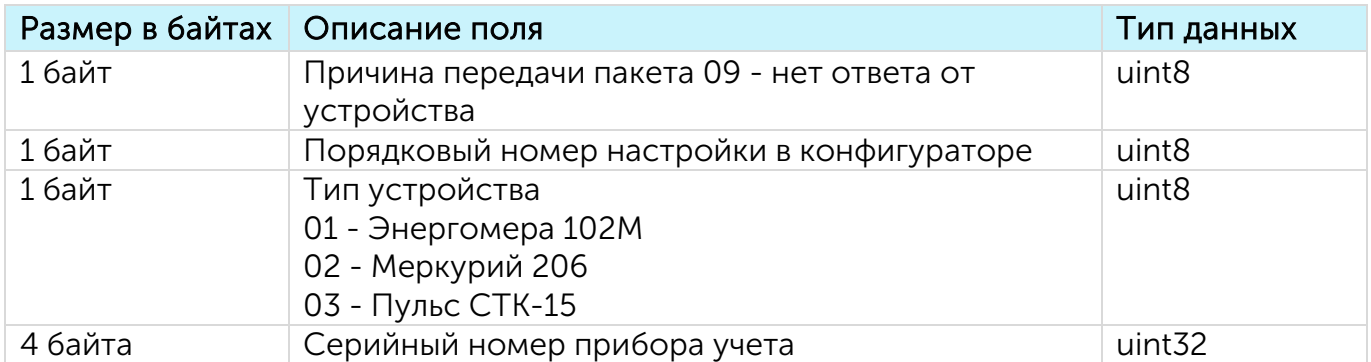

<span id="page-32-1"></span>9. Пакет, передаваемый при отсутствии ответа от устройства на ModBus или пользовательский запрос

Передается на LoRaWAN® порт 2

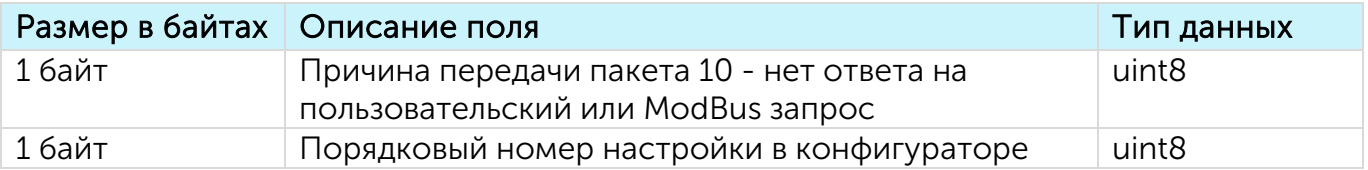

<span id="page-32-2"></span>10. Пакет, передаваемый при восстановлении обмена с прибором учета

Передается на LoRaWAN® порт 2

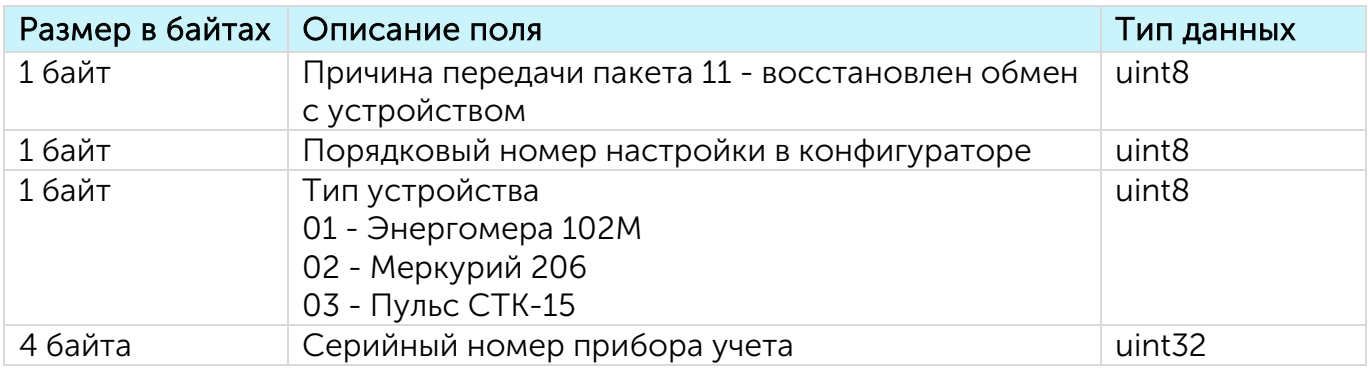

<span id="page-32-3"></span>11. Пакет, передаваемый при восстановлении обмена с прибором учета посредством пользовательского или ModBus запроса

Передается на LoRaWAN® порт 2

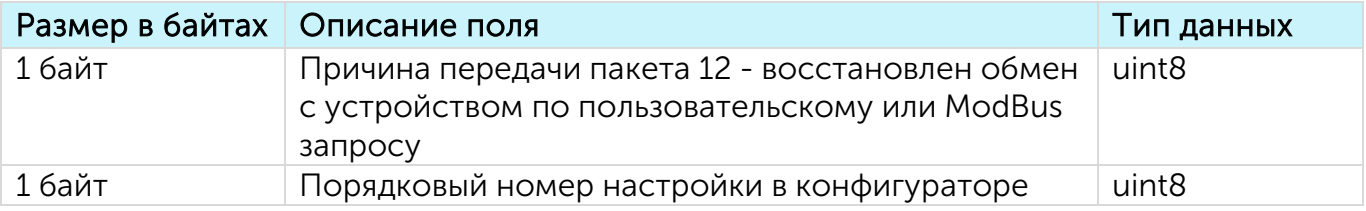

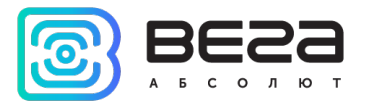

#### <span id="page-33-0"></span>12. Пакет с расширенными показаниями электросчетчиков

Передается на LoRaWAN® порт 2.

Данная функция задается через программу конфигуратор установкой чек-бокса "расширенный опрос".

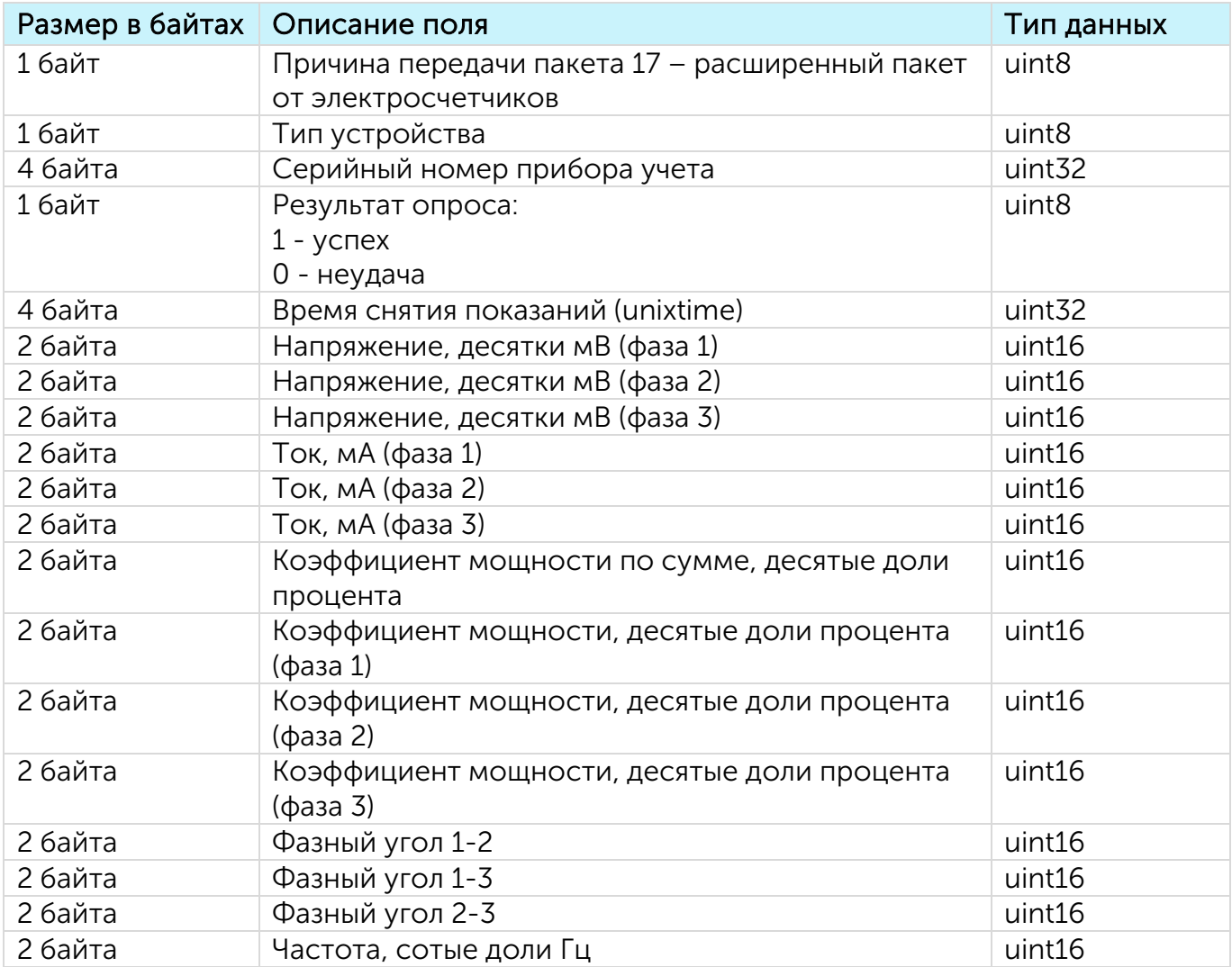

#### <span id="page-33-1"></span>13. Пакет с настройками

Передается устройством на LoRaWAN® порт 3

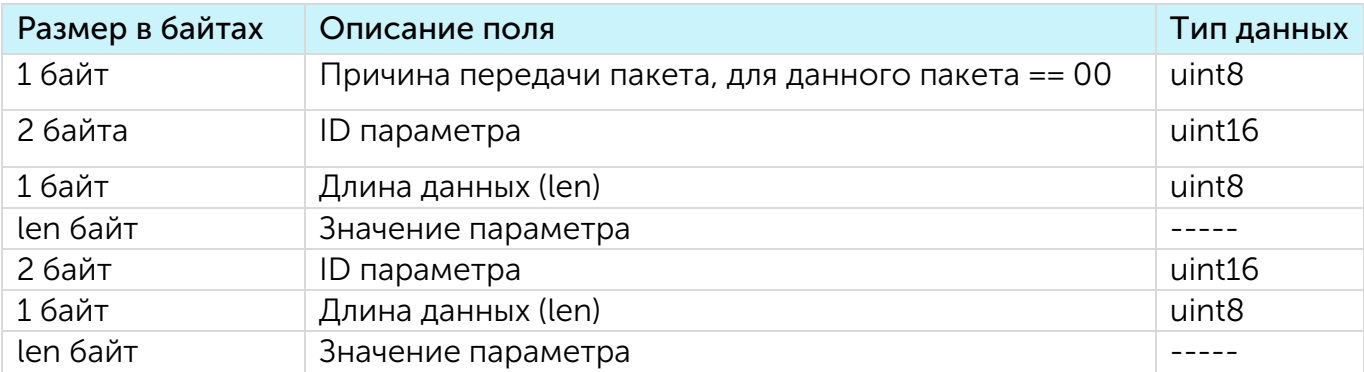

Вега СИ-23 / Руководство по эксплуатации

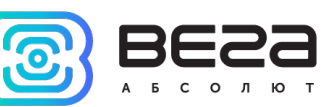

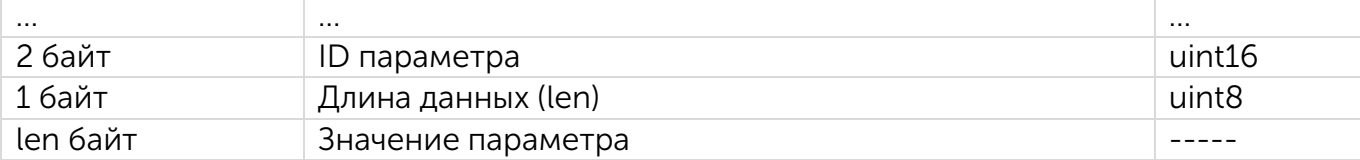

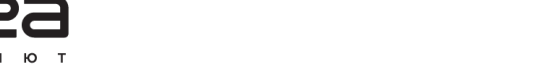

#### <span id="page-35-1"></span><span id="page-35-0"></span>СЧЕТЧИК ИМПУЛЬСОВ ВЕГА СИ-23 ПРИНИМАЕТ ПАКЕТЫ СЛЕДУЮЩИХ ТИПОВ

1. Пакет с запросом настроек

Передается приложением на LoRaWAN® порт 3

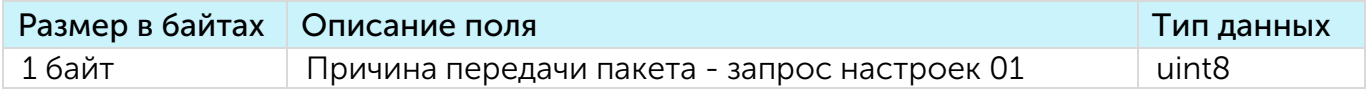

В ответ на данный пакет устройство пришлет пакет с настройками.

<span id="page-35-2"></span>2. Пакет с данными для передачи в интерфейс RS-232 или RS-485 Передается приложением на LoRaWAN® порт 2

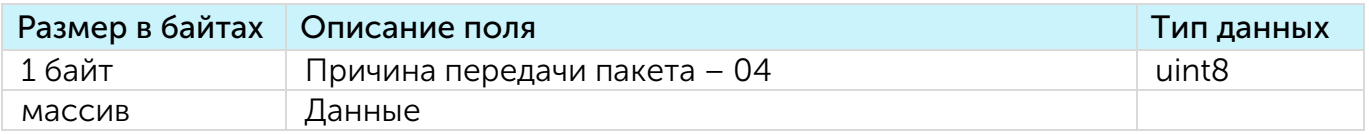

<span id="page-35-3"></span>3. Запрос состояний

Передается приложением на LoRaWAN® порт 2

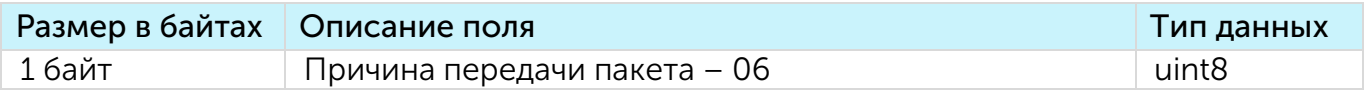

В ответ устройство отправит пакет c информацией о накопленных импульсах, тревогах на охранных входах.

4. Пакет с командой на внеочередной опрос

<span id="page-35-4"></span>Передается приложением на LoRaWAN® порт 2

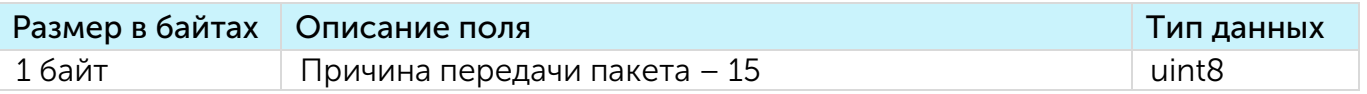

5. Пакет с настройками

<span id="page-35-5"></span>Передается приложением на LoRaWAN® порт 3, полностью идентичен пакету от устройства.

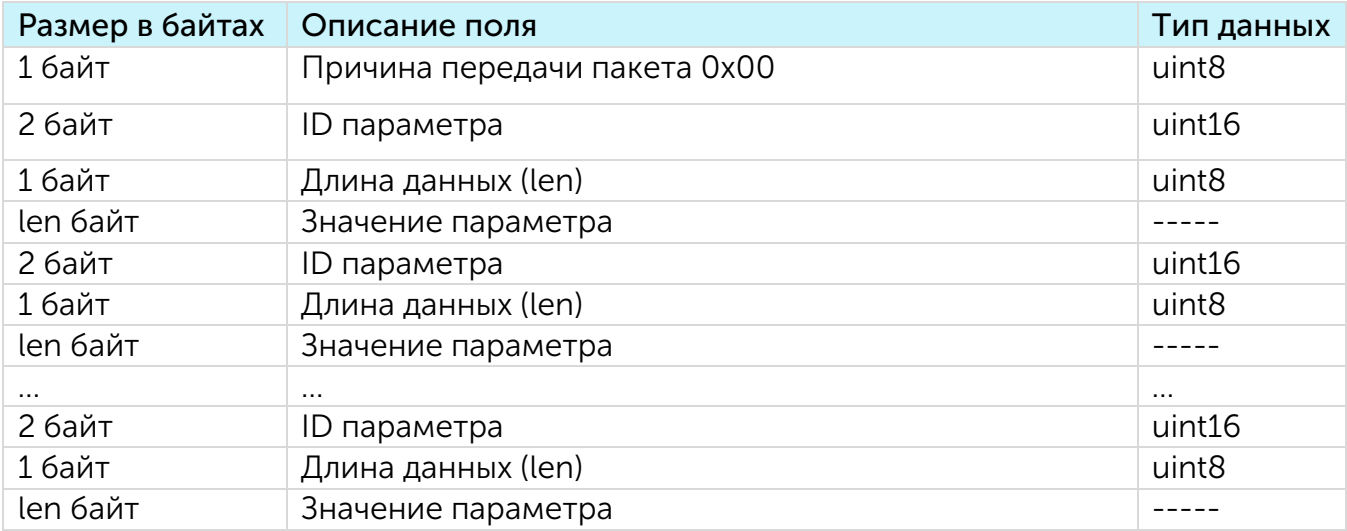

Вега СИ-23 / Руководство по эксплуатации

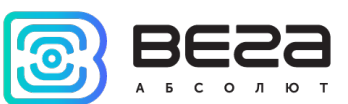

Передаваемый на устройство пакет с настройками может содержать не все настройки, поддерживаемые устройством, а только ту их часть, которую необходимо изменить.

Таблица ID настроек СИ-23 и их возможных значений

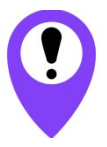

В таблице указаны значения в DEC, при отправке данные значения требуется перевести в HEX

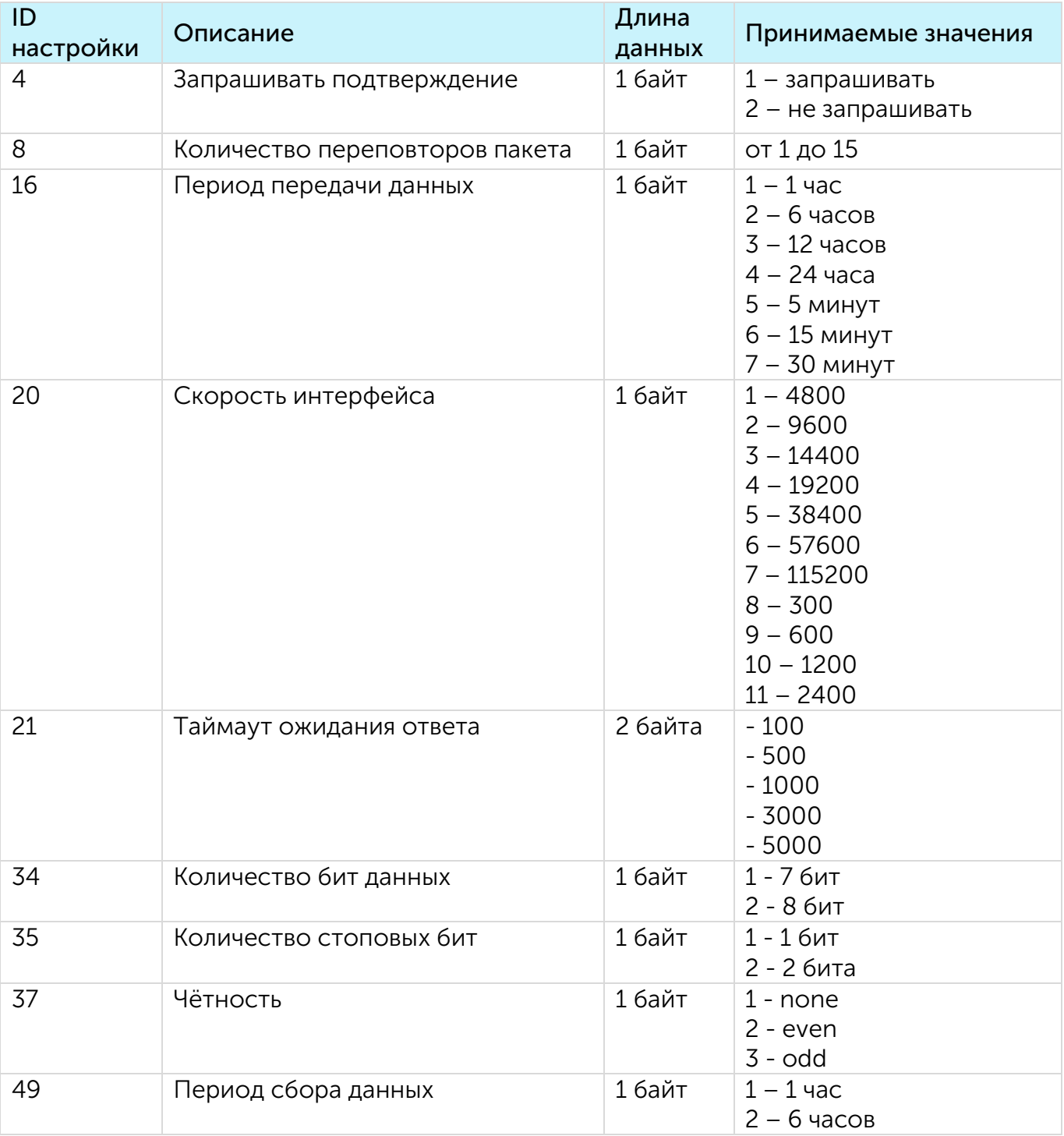

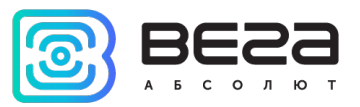

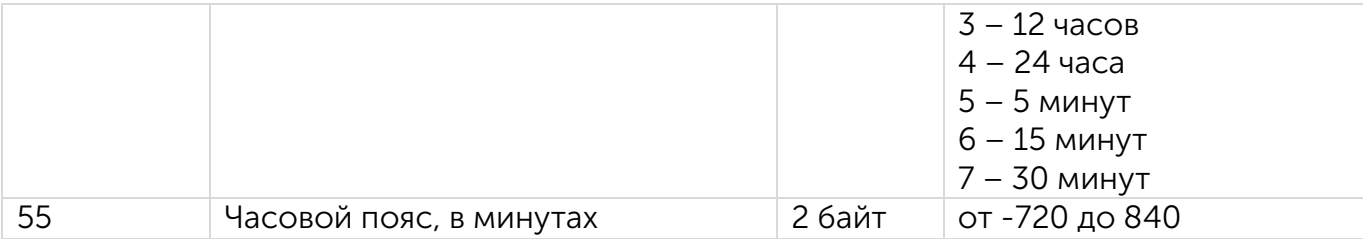

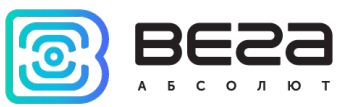

# <span id="page-38-0"></span>5 РЕКОМЕНДАЦИИ ПО БЕЗОПАСНОЙ ЭКСПЛУАТАЦИИ

#### <span id="page-38-1"></span>ОБЩИЕ РЕКОМЕНДАЦИИ

Перед началом работы с устройством Вега СИ-23 необходимо ознакомиться с данным Руководством по эксплуатации (далее – Руководство).

Данное устройство предназначено для выполнения счета импульсов, приходящих на 2 независимых входа, с последующим накоплением и передачей этой информации в сеть LoRaWAN®. Использование устройства в целях, отличающихся от указанных в данном руководстве, является нарушением правил эксплуатации. Производитель не несет ответственности за любой ущерб, возникший в результате использования устройства не по назначению.

Эксплуатация устройства Вега СИ-23 должна осуществляться обученным лицом (по ГОСТ IEC 62368-1).

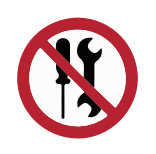

Запрещены самостоятельный ремонт прибора или внесение изменений в его конструкцию, а также установка любого программного обеспечения, кроме программного обеспечения поставляемого производителем

Непрофессионально выполненная ремонтная работа или установленное стороннее программное обеспечение могут привести к поломке прибора, травмам и повреждению имущества.

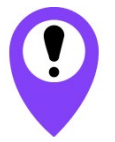

Производитель не несет ответственности за непредсказуемые последствия, возникшие из-за использования на устройстве стороннего программного обеспечения

#### <span id="page-38-2"></span>ЭЛЕКТРИЧЕСКАЯ БЕЗОПАСНОСТЬ

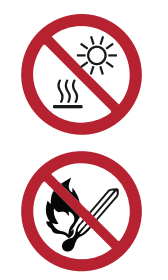

Запрещается эксплуатация устройства вблизи открытого огня и прямых солнечных лучей – это может привести к перегреву и возгоранию. Устройство должно использоваться при температуре воздуха в диапазоне от -40 °С (-40 F) до +85 °С (185 F)

При обнаружении возгорания необходимо немедленно прекратить эксплуатацию устройства, отключить питание устройства, устранить возгорание и отсоединить аккумулятор от устройства (извлечь). После этого устройство и аккумулятор необходимо отправить производителю для осуществления диагностики (Контакты производителя см. в разделе «Гарантийные обязательства»).

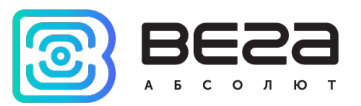

При эксплуатации необходимо не допускать попадания посторонних предметов в корпус устройства, это может привести к замыканию и возгоранию. Запрещается эксплуатация устройств в открытом или поврежденном корпусе.

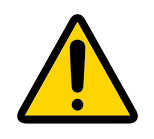

Случайное повреждение кабеля электропитания может привести к поражению электрическим током, а также к неисправностям, которые не соответствуют условиям гарантии

Запрещается погружать корпус устройства в воду, не рекомендуется помещать его под струи воды.

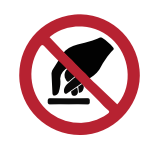

Запрещено касаться проводов, плат или корпуса устройства мокрыми руками

Нельзя использовать устройство после попадания в него воды. Это может привести к травмам или повреждению устройства и его некорректной работе. В таких случаях необходимо обратиться в техническую поддержку производителя.

### <span id="page-39-0"></span>ПРАВИЛА БЕЗОПАСНОСТИ ПРИ ЭКСПЛУАТАЦИИ БАТАРЕИ

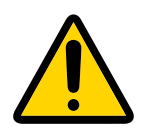

В данном устройстве используются аккумулятор типа Li-Pol 200 mAh 3.7 V. Запрещается использовать аккумуляторы другого типа

Аккумулятор не должен использоваться в условиях экстремально низкого давления воздуха, это может привести к взрыву или утечке огнеопасных веществ.

Устройство не подходит для эксплуатации в условиях экстремально низкого давления воздуха (на высотах более 2000 м).

Аккумулятор запрещено нагревать и/или подвергать воздействию открытого пламени и/или размещать вблизи открытого пламени, и/или деформировать.

Аккумулятор, входящий в состав устройства, содержит литий.

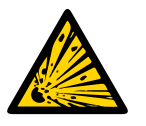

Запрещается вскрывать аккумулятор, это может привести к взрыву, возгоранию или утечке огнеопасных веществ

При возгорании аккумулятора нельзя вдыхать продукты горения, а также прикасаться к аккумулятору незащищенными руками. Это может привести к химическим ожогам.

При попадании в глаза электролита из аккумулятора необходимо немедленно промыть глаза большим количеством чистой воды и как можно скорее обратиться к врачу.

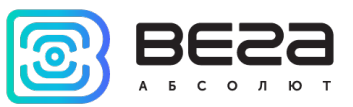

#### <span id="page-40-0"></span>ПРАВИЛА БЕЗОПАСНОСТИ ПРИ ПОВРЕЖДЕНИИ КОРПУСА

При нормальной работе устройства корпус устройства не несет опасности. При механическом повреждении корпуса могут образоваться острые края и углы, представляющие собой потенциальную опасность для пользователя. В этом случае необходимо прекратить эксплуатацию устройства и отправить его производителю для замены корпуса.

При монтаже в соответствии с настоящим Руководством оборудование не представляет опасности для человека.

#### <span id="page-40-1"></span>ИНФОРМАЦИЯ ОБ ИЗЛУЧЕНИИ

При правильной эксплуатации и соблюдении рекомендаций по монтажу устройство не оказывает вредного воздействия на человеческий организм и электрооборудование.

#### <span id="page-40-2"></span>РЕШЕНИЕ РАСПРОСТРАНЕННЫХ ПРОБЛЕМ

При обнаружении дыма, возгорания, искрения, нетипичного нагревания, возникновения функциональных ошибок, а также при попадании влаги внутрь корпуса, устройство необходимо обесточить путем отключения и/или извлечения батареи и обратиться в техническую поддержку производителя.

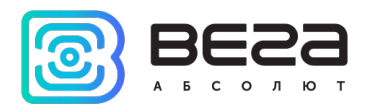

# <span id="page-41-0"></span>6 ПРАВИЛА ХРАНЕНИЯ И ТРАНСПОРТИРОВАНИЯ

Счетчики импульсов Вега СИ-23 должны храниться в заводской упаковке в крытых сухих складских помещениях в условиях, исключающих прямое попадание влаги. Устройства должны быть защищены от токопроводящей пыли, паров кислот и щелочей, а также газов, вызывающих коррозию и разрушающих изоляцию. Температура окружающего воздуха не должна быть ниже плюс 5 °С и не должна превышать плюс 40 °С. Относительная влажность воздуха не должна превышать 85%.

Устройства транспортируют в заводской упаковке всеми видами транспорта в крытых транспортных средствах в соответствии с правилами перевозки грузов, действующими на данном виде транспорта, и техническими условиями погрузки и крепления грузов,

Во время погрузочно-разгрузочных работ и транспортирования ящики не должны подвергаться резким ударам и воздействию атмосферных осадков.

Способ укладки ящиков с изделием на транспортное средство должен исключать их перемещение.

Транспортировка устройства без упаковки может привести к его поломке.

Транспортирование устройств допускается в крытых грузовых отсеках всех типов на любые расстояния при температуре от -40 °С до +85 °С.

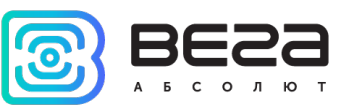

# <span id="page-42-0"></span>7 КОМПЛЕКТ ПОСТАВКИ

Счетчик импульсов поставляется в следующих комплектациях:

1. Счетчик импульсов Вега СИ-23-232 – 1 шт.

Антенна – 1 шт.

Паспорт – 1 шт.

2. Счетчик импульсов Вега СИ-23-485 – 1 шт.

Антенна – 1 шт.

Паспорт – 1 шт.

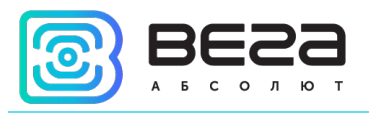

# <span id="page-43-0"></span>8 ГАРАНТИЙНЫЕ ОБЯЗАТЕЛЬСТВА

Изготовитель гарантирует соответствие изделия действующей технической документации при соблюдении условий хранения, транспортирования и эксплуатации, указанных в «Руководстве по эксплуатации».

Гарантийный срок устройства — 36 месяцев со дня продажи, при условии соблюдения правил эксплуатации, а также условий обслуживания и хранения. При невозможности установить дату продажи гарантийный срок исчисляется с даты выпуска устройства.

Если установлено, что поломка устройства произошла по независящим от потребителя причинам и связана с дефектом материалов или нарушением технологических процессов при производстве, что в итоге делает невозможным дальнейшее использование устройства, в течение гарантийного срока изготовитель обязан предоставить услуги по ремонту или заменить вышедшее из строя устройство или его составные части.

Для определения причин отказа или характера повреждений может потребоваться проведение технической экспертизы или диагностики сотрудниками компании производителя. Замена или гарантийный ремонт производятся после подтверждения компанией-производителем соответствия требованиям гарантийных обязательств.

Гарантия не распространяется на элементы питания и декоративное покрытие корпуса устройства.

Изготовитель не несёт гарантийных обязательств при выходе изделия из строя, если:

 $\odot$ изделие не имеет паспорта;

 $\odot$ в паспорте не проставлен штамп ОТК и/или отсутствует наклейка с информацией об устройстве;

заводской номер (DevEUI, EMEI, MAC), нанесённый на изделие, отличается от  $\odot$ заводского номера (DevEUI, EMEI, MAC), указанного в паспорте;

изделие подвергалось вмешательствам в конструкцию и/или программное  $\odot$ обеспечение, не предусмотренным эксплуатационной документацией;

 $\odot$ изделие имеет механические, электрические и/или иные повреждения и дефекты, возникшие при нарушении условий транспортирования, хранения и эксплуатации;

изделие имеет следы ремонта вне сервисного центра предприятия- $\odot$ изготовителя;

 $\odot$ компоненты изделия имеют внутренние повреждения, вызванные попаданием внутрь посторонних предметов/жидкостей и/или стихийными бедствиями (наводнение, пожар и т. п.) и повреждения, вызванные влиянием агрессивных сред;

произошел естественный износ и выработка устройства;  $\odot$ 

нарушены правила хранения и нормы эксплуатации; $\odot$ 

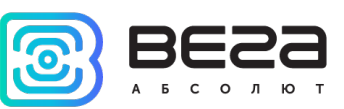

превышены допустимые нагрузки на устройство.  $\odot$ 

Средний срок службы изделия – 7 лет.

При возникновении гарантийного случая следует обратиться в сервисный центр по адресу:

630009, г. Новосибирск, ул. Большевистская, 119А

Контактный телефон +7 (383) 206-41-35 доб. 5.

e-mail: [service@vega-absolute.ru](mailto:service@vega-absolute.ru)

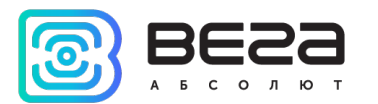

### <span id="page-45-0"></span>ИНФОРМАЦИЯ О ДОКУМЕНТЕ

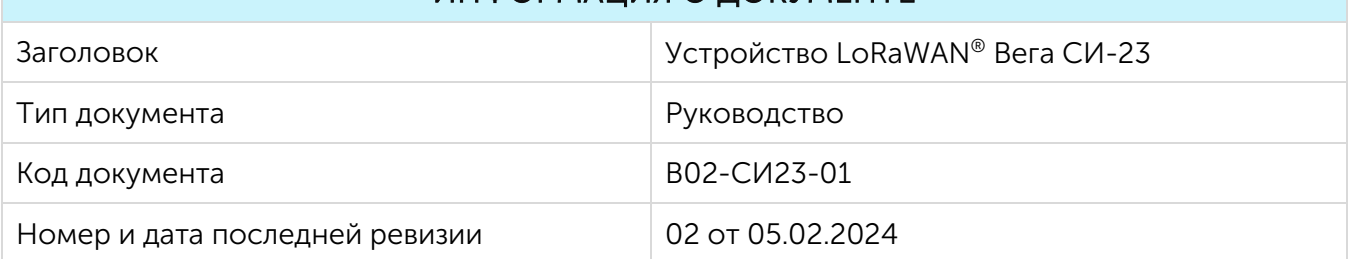

### История ревизий

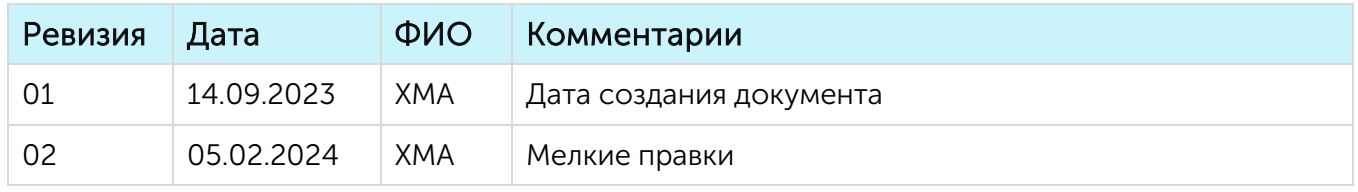

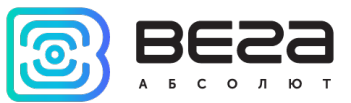

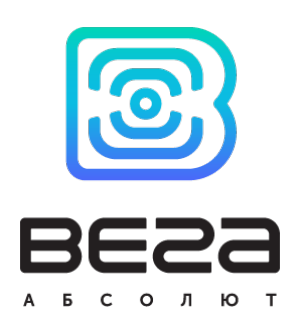

#### vega-[absolute.ru](http://www.vega-absolute.ru/)

Руководство по эксплуатации © ООО «Вега-Абсолют» 2023-2024